# **DISEÑO E IMPLEMENTACIÓN DE UN TABLERO DE CONTROL**

# **HAROLD DIOVANNI CASTAÑO RESTREPO SEBASTIAN ALBERTO DURANGO VARGAS JUAN PABLO ROA RIVAS**

**Monografía para optar el título de tecnólogo en mecatrónica**

**Ing. Guillermo Carvajal Rincón Estudiante de Maestría en Gestión Energética Industrial**

**INSTITUCIÓN UNIVERSITARIA PASCUAL BRAVO FACULTAD DE MECÁNICA TEGNOLOGIA MECATRÓNICA MEDELLÍN 2012**

#### DEDICATORIA

"Siempre en la vida hay metas y personas por quien luchar, si lo haces con amor y empeño lograras tarde que temprano todos estos sueños propuestos" (Anónimo)

Este triunfo se lo dedico a mi familia especialmente a mi madre Gilma Vargas y mi abuela Mariela Tabares, que con sus esfuerzos y empeño logramos juntos alcanzar esta meta que siempre nos propusimos, también a las personas que de una manera u otra me ayudaron a realizar este sueño y a las que siempre estuvieron en el transcurso del progreso de mi carrera como docentes y compañeros.

Sebastian Alberto Durango Vargas

"Solo hay un momento y es ahora" (Anónimo)

Este logro se lo quisiera dedicar a mi familia y a todos aquellos que me apoyaron en este proceso de mi vida, aquellos que siempre estuvieron apoyándome en todo momento para así poder cumplir mis metas, un agradecimiento a todos aquellos profesores y compañeros que me apoyaron durante estos años de aprendizaje.

Harold Diovanni Castaño Restrepo

# CONTENIDO

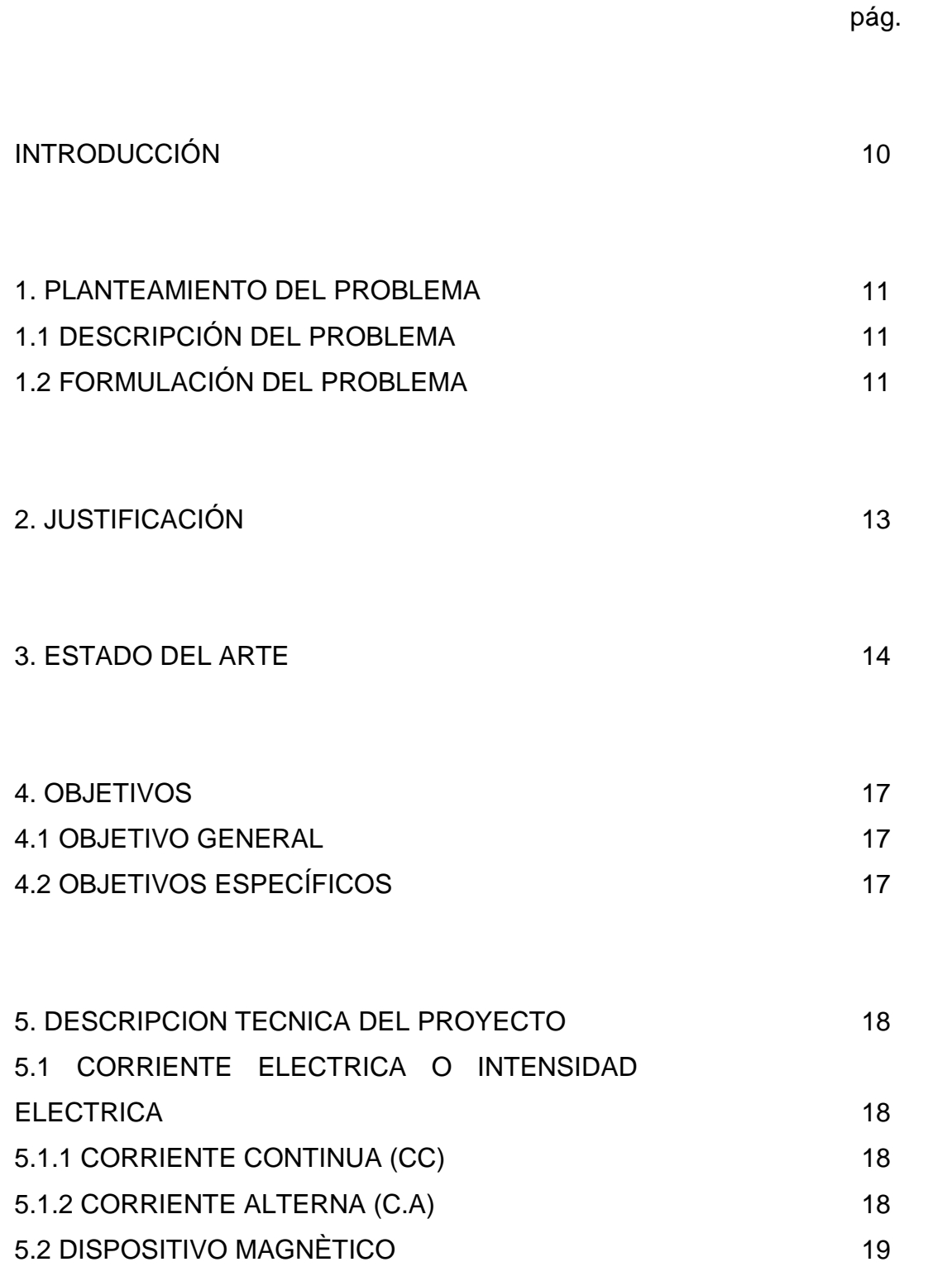

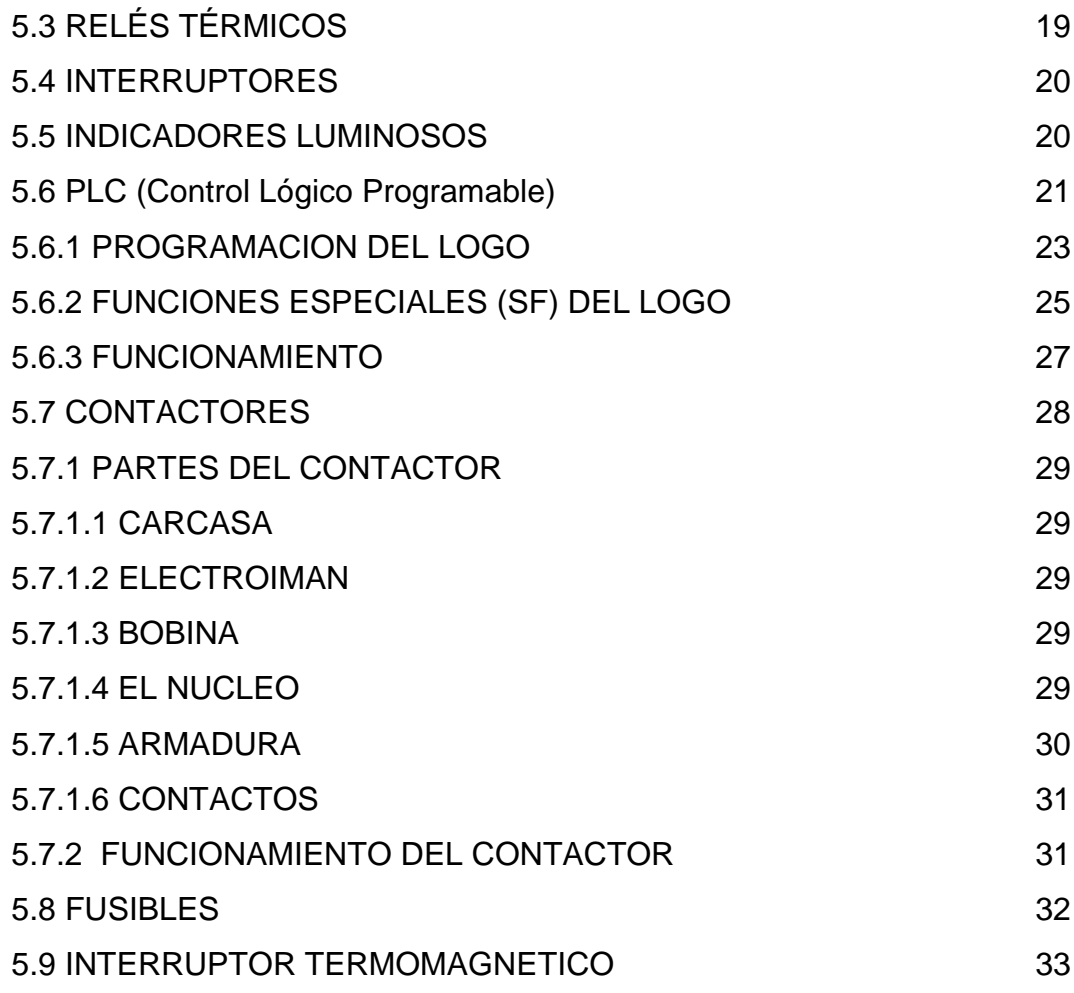

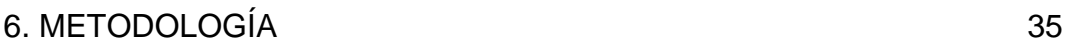

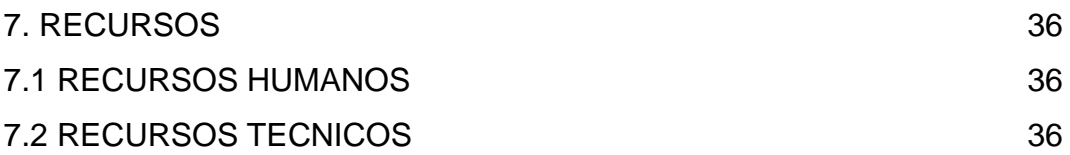

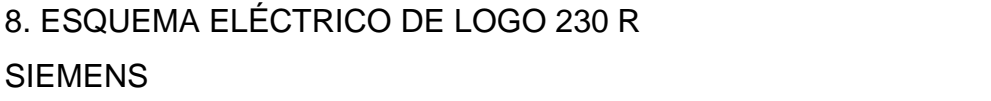

37

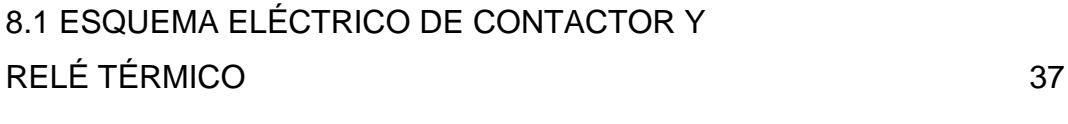

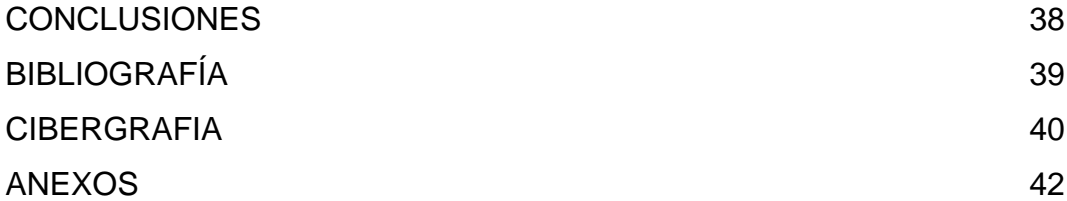

# LISTA DE FIGURAS

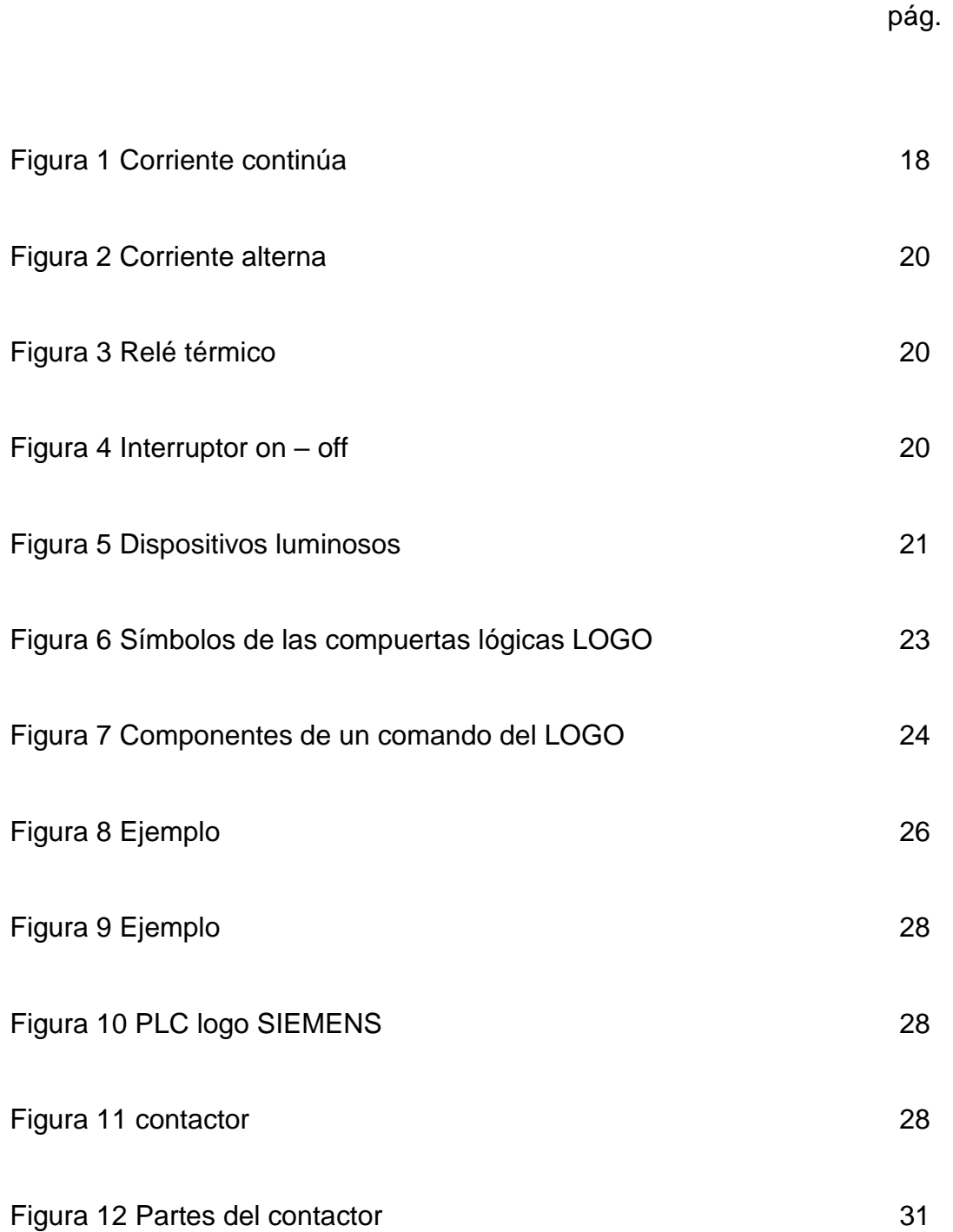

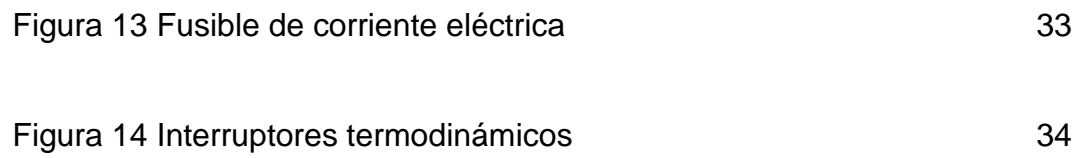

# LISTA DE ANEXOS

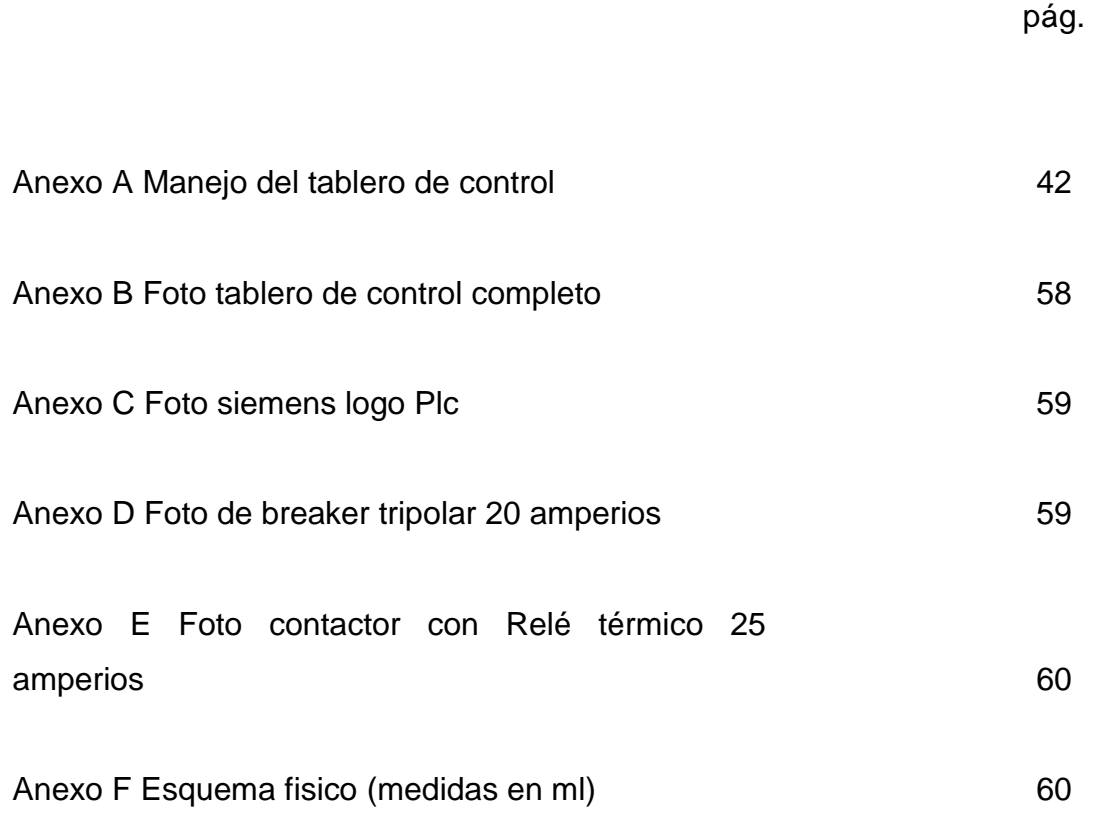

### INTRODUCCIÓN

Por medio del presente trabajo queremos dar a entender a las personas la importancia que tienen los tableros de control en los laboratorios de la INSTITUCIÓN UNIVERSITARIA PASCUAL BRAVO y poder tener más conocimiento sobre ellos y su funcionamiento.

El proyecto está enfocado para los estudiantes que requieren de estos elementos y para que puedan tener acceso a ellos con facilidad, tener laboratorios y prácticas más eficientes, para así tener mayor conocimiento cuando lleguen a la industria.

Pretendemos con este trabajo contribuir con la dotación de tableros de control para los laboratorios de la Institución.

#### 1. PLANTEAMIENTO DEL PROBLEMA

#### 1.1 DESCRIPCION DEL PROBLEMA

Teniendo presente el constante ascenso de la Institución Universitaria Pascual Bravo y cada día apunta al uso de nuevas tecnologías en procura que sus estudiantes se acerquen a un proceso de formación por medio de los laboratorios de máquinas y afines, se encuentra necesario el implemento de tableros de control, debido a su fácil manejo y agilidad de aprendizaje de estas.

Se da a entender que un tablero de control nos permite la simulación de procesos industriales, es un dispositivo tanto de simulación como de emulación, está compuesta por un LOGO que es una fuente que nos permite simular procesos de manejo de control de máquinas industriales, el LOGO se convierte en un procesador o controlador por el cual se pueden llevar a cabo procesos industriales que llevan de la teoría a la práctica de una manera didáctica.

Con esto demostramos la necesidad del tablero de control para las competencias básicas y la enseñanza de una experiencia significativa para los futuros profesionales.

La elaboración del tablero de control se hará partiendo de uno de los tableros que hay en la institución, para mejorar su funcionamiento y facilitar el aprendizaje de los estudiantes a partir de esto podríamos afirmar que el tablero de control se hace necesario en la adquisición de las competencias básicas y hacer mediante la enseñanza personas con mejores capacidades.

### 1.2 FORMULACIÓN DEL PROBLEMA

Teniendo en cuenta que la Institución Universitaria Pascual Bravo tiene un gran posicionamiento en el campo de la industria, es muy necesario la implementación de estos nuevos tableros para aplicar los métodos en las prácticas de laboratorios mediante PLC logo que les permita la profundización de los lenguajes de programación que se encuentran en la industria y esto es posible a través del uso del tablero de control los cuales son insuficientes en los laboratorios de grupos numerosos, y hay pocos equipos. Debido a esto los alumnos en los laboratorios tienen que ser reducidos.

## 2. JUSTIFICACIÓN

El uso de tecnología de punta donde se combina el manejo de la mecánica, la electricidad y la electrónica se ha convertido en nuestro país en un soporte de la industria de hoy en día. De ahí parte la necesidad que las Instituciones Universitarias con estudios técnicos y tecnológicos incursionen en la evolución de la tecnología, e implementen programas que fortalezcan los aprendizajes y desarrollen habilidades en sus educandos que luego van a proyectar en la sociedad.

Para esto es importante la construcción de tableros de control de procesos industriales para incrementar los equipos e implementos de laboratorio, las prácticas y hacer que el estudiante universitario aplique sus saberes específicos y profundice en los conceptos propios de su área. Que su capacidad de aplicación se convierta en la base fundamental de nuevos aprendizajes y nuevas invenciones de herramientas industriales.

Las prácticas en los laboratorios de máquinas se han convertido en una experiencia indispensable para nuestros estudiantes, ya que por medio de estos laboratorios pueden desarrollar más a fondo sus habilidades y destrezas en estas áreas, su capacidad de análisis y aplicación de los conceptos para trascender de la teoría a la práctica y puedan desarrollar todas sus actividades en las aulas universitarias.

#### 3. ESTADO DEL ARTE

Los simuladores tienen un valor educacional en la medida que facilita la aplicación cognitiva en distintos procesos prácticos proporcionando resultados satisfactorios en quien los utiliza. Así lo desmostaron algunos ejercicios prácticos realizados por investigadores como Jude Lee, Brian Cameron entre otros. Sus estudios plantearon que el uso de simuladores en el proceso de aprendizaje generaba resultados altos en el manejo del conocimiento porque permite crear un puente entre lo real y lo abstracto para descubrir, mejorar la motivación y acrecentar por la vía de la interacción activa de la teoría y la práctica el aprendizaje.

Por otra parte, con el uso de simuladores se afianzan los conceptos, se aplica el conocimiento en la solución de problemas, se mejora la transferencia de conocimiento, aumenta la comprensión de conceptos abstractos y la motivación de los alumnos.

Las simulaciones en el proceso educativo comprometen a los alumnos con su aprendizaje, a la vez que los ayuda a retener y aplicar lo aprendido. Además por su complejidad, los simuladores ofrecen caminos distintos para buscar soluciones asertivas o para verificar procesos erróneos en corto tiempo y reduciendo costos. Igualmente proporciona la libertad de cometer errores sin riesgos procurando profundizar en los conocimientos previos o en la adquisición de nuevos saberes.

En otras palabras la simulación cumple con el siguiente ciclo de aprendizaje: intentar, fallar, analizar, deducir los errores, armar el plan, volver a intentarlo, ya que todos los seres humanos para cumplir con sus objetivos poseen distintos estilos y tiempos de aprendizaje. Incluso con los bajos costos tecnológicos y los avances en los sistemas que soportan las simulaciones se desarrollan los potenciales, las habilidades y destrezas en el conocimiento.

14

En la actualidad existen empresas e instituciones que elaboran estos módulos didácticos para el estudio y comprensión de los sistemas de mando, protección y arranque de motores. Ofreciendo una visión de todos los parámetros, En concreto, permite: Estudiar los elementos que componen un circuito de mando con contactores. Prácticas de arranques clásicos con contactores: directo, inversor, estrella-triángulo, etc.

La Schneider Electric es una de las empresas que cuenta con un modulo didácticos de estos, compuesto por un bastidor soporte de aluminio para la colocación de los distintos paneles de arranque y un alojamiento para el autotransformador y 2 motores trifásicos, el equipo se controla a través de un panel de mando y la alimentación se proporciona a partir del panel de protección eléctrica, Los diferentes paneles tienen montados un variador de frecuencia ATV312, un arrancador de 3 kW, 3 contactores 9 A 1NA+1NC, 230 V, 2 contactos auxiliares NA+NC, 1 relé térmico 1-1,6, 1 relé temporizador 2 NA/NC, 1 arrancador inversor Tesys-U y una fuente de alimentación 24 Vcc.

Lab-Volt es otras de las empresas comprometidas con el manejo de los módulos didácticos, esta empresa a parte de que crea estos módulos didácticos también dictan cursos de capacitación para las personas interesadas en el control de motores industriales por medio del uso de diagramas de bloque, de conexiones y esquemáticos.

El ensamblaje mecánico y eléctrico de los circuitos de control se realiza sin el uso de herramientas. Lab-volt suministra un manual de laboratorio que le proporciona al estudiante un recorrido por los circuitos de control, empezando con conceptos simples para llegar a controles de motores industriales sofisticados, explicando a los estudiantes el porqué se realiza cada práctica, así como la forma en que funciona el circuito, además de esto se complementa con un glosario de términos que contiene las definiciones oficiales actuales de NEMA, IEC, ANSI e IEEE sobre

15

términos eléctricos. Todos los componentes del modulo son almacenados dentro de una gaveta extraíble. Ésta cuenta con la identificación de los componentes y se encuentra ubicada en un gabinete de acero, el cual está acabado con un esmalte horneado de color gris y negro.

Actualmente en el INSTITUTO TECNOLÓGICO PASCUAL BRAVO, los laboratorios de maquinas eléctricas cuentan con varios de estos módulos didácticos para dichas prácticas, El modulo de simulación para procesos industriales (MSPI) es otro modulo más que va a formar parte de todas estas herramientas para fortalecer la enseñanza y el crecimiento académico, este modulo también posee un programador Logo y contactores, aparte de esto tiene 2 borneras portafusibles que hacen de este un modulo confiable y fácil de emplear, aparte de esto se considero tener dos pilotos por contactor que me indicarían paro y arranque de motor. Su distribución detallada de los componentes y su claridad de marcación hacen de este modulo una herramienta eficaz y fácil de emplear para las practicas y la enseñanza por parte de los docentes.

La característica principal que hace que este modulo sea diferente a los demás es su diseño accesible, protección de descargas eléctricas al PLC, mediante fusibles, indicadores de paro y marcha, su funcionamiento en general es a 220V, lo cual no requiere fuentes, ni relés adicionales.

# 4. OBJETIVOS

## 4.1 OBJETIVO GENERAL

Diseñar e implementar un tablero de control para utilizarlo como herramienta en el proceso de enseñanza y aprendizaje de los estudiantes y docentes que buscan perfeccionar sus habilidades para aplicarlos en el campo laboral

## 4.2 OBJETIVOS ESPECÍFICOS

Elaborar el plano del módulo de simulación de procesos industriales para acercar el practicante al aprendizaje.

Construir el módulo según especificaciones técnicas, de diseño y normativas que integre los componentes eléctricos, electrónicos y mecánicos de tal forma que su funcionamiento sea óptimo y eficiente.

# 5. DESCRIPICIÓN TECNICA DEL PROYECTO

El funcionamiento del tablero de control requiere de ciertos elementos de la electricidad y electrónicos. Por esto es importante tener claridad sobre los conceptos que a continuación referimos.

## 5.1 CORRIENTE ELECTRICA O INTENSIDAD ELECTRICA

La corriente o intensidad eléctrica es el flujo de carga por unidad de tiempo que recorre un material. Se debe a un movimiento de los electrones en el interior del material

5.1.1 CORRIENTE CONTINUA (CC) Es el resultado del flujo de electrones (carga negativa) por un conductor (alambre o cable de cobre casi siempre), que va del terminal negativo al terminal positivo de una batería. Circula en una sola dirección, pasando por una carga

Figura 1. Corriente continúa

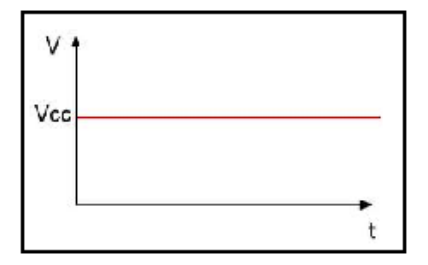

Imagen de corriente continúa google

5.1.2 CORRIENTE ALTERNA (C.A) Es la corriente eléctrica cuya intensidad y dirección varían alternativamente. En la corriente alterna se cuenta con dispositivos como los transformadores que permiten elevar la tensión de una manera eficiente, es la utilizada en los hogares o en las empresas. Una corriente eléctrica alterna se caracteriza por su ciclo, su frecuencia, longitud de onda, amplitud y por su fase.

#### Figura 2. Corriente alterna

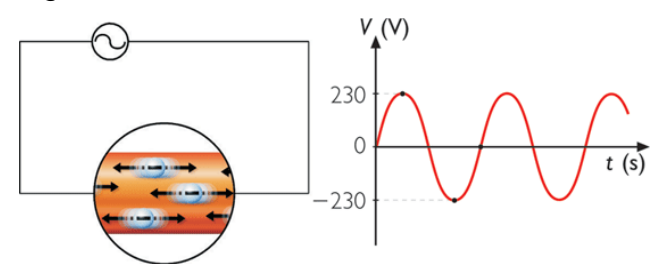

Imagen de corriente alterna google

### **5**.2 DISPOSITIVO MAGNÈTICO

Contiene un electroimán como elemento activo, su funcionamiento se da siempre que una corriente de cierta intensidad pase por la bobina del electroimán donde su armadura es atraída por el núcleo. Si hay una variación entre el núcleo y la armadura del electroimán, la corriente se gradúa y esto hará abrir los contactos.

#### 5.3 RELES TERMICO

Los relés térmicos son los aparatos más utilizados para proteger los motores contra las sobrecargas fuertes y prolongadas. Se pueden utilizar en corriente alterna o continua.

Este dispositivo de protección garantiza: optimizar la durabilidad de los motores, impidiendo que funcionen en condiciones de calentamiento anómalas, la continuidad de explotación de las máquinas o las instalaciones evitando paradas imprevistas, volver a arrancar después de un disparo con la mayor rapidez y las mejores condiciones de seguridad posibles para los equipos y las personas.

## Figura 3. Relé térmico

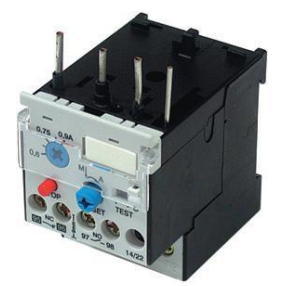

Imagen relé google

## 5.4 INTERRUPTORES

Un interruptor es un dispositivo para cambiar el curso de la corriente en un circuito. El modelo prototípico es un dispositivo mecánico que puede ser desconectado de un curso y unido (conectado) al otro.

Su expresión más sencilla consiste en dos contactos de metal inoxidable y el actuante. Los contactos, normalmente separados, se unen para permitir que la corriente circule. El actuante es la parte móvil que en una de sus posiciones hace presión sobre los contactos para mantenerlos unidos.

Figura 4. Interruptor on – off

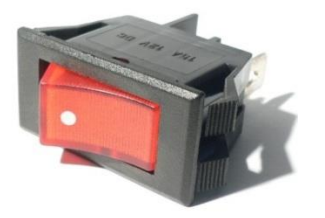

Imagen de interruptor google

### 5.5 INDICADORES LUMINOSOS

Los dispositivos luminosos son [semiconductore](http://es.wikipedia.org/wiki/Semiconductor)s que emiten [luz.](http://es.wikipedia.org/wiki/Luz) Se usan como indicadores en muchos dispositivos, y cada vez con mucha más frecuencia en [iluminación.](http://es.wikipedia.org/wiki/Iluminaci%C3%B3n)

#### Figura 5.Dispositivos luminosos

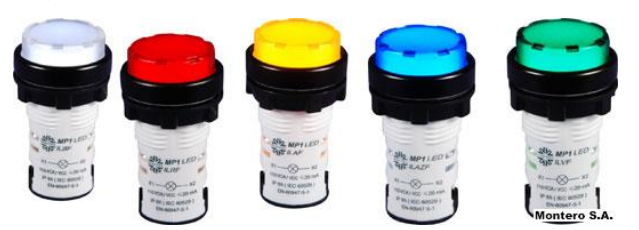

Imagen Pilotos de de google

### 5.6 PLC (Control Lógico Programable)

Es un equipo electrónico, programable en un lenguaje no informático, diseñado para controlar en tiempo real y en ambientes tipo industrial procesos secuenciales. Un PLC (Control Lógico Programable) trabaja en base a la información recibida por los captadores y el programa lógico interno, actuando sobre los accionadores de la instalación.

El PLC por sus características de diseño tiene un campo de aplicación muy extenso. Su utilización se da fundamentalmente en aquellas instalaciones en donde es necesario un proceso de maniobra, control, señalización, etc., por tanto su aplicación se expande desde procesos de fabricación industriales de cualquier tipo a transformaciones industriales, control de instalación, manejo de procesos, prevención de daños, etc.

Para que un PLC logre cumplir con su función de controlar, es necesario programarlo con cierta información acerca de los procesos que se quiere secuenciar. Esta información es recibida por captadores, que gracias al programa lógico interno, logran implementarla a través de los accionadores de la instalación.

Sus aplicaciones más comunes son en maniobras de maquinas, procesos de maquinaria industrial, manejo de procesos que requieran precisión, señalización y sistemas de control, señalización de estados de procesos, etc.

Las ventajas e inconvenientes dependen de la variedad en los modelos que se ofrecen en el mercado y las innovaciones técnicas que surgen constantemente, dependiendo de esto se pueden expresar ciertas ventajas como en cuestión de tiempo para la elaboración de proyectos pequeños, por su poco espacio de ocupación, menor coste de mano de obra de la instalación, economía en costos de mantenimiento además de aumentar la fiabilidad del sistema, posibilidad de gobernar varias máquinas con un mismo autómata, reducción en tiempo de cableado.

Sin embargo y como sucede en todos los casos, los controladores lógicos programables presentan ciertas desventajas como es la necesidad de contar con técnicos calificados y adiestrados específicamente para ocuparse de su buen funcionamiento.

Logo ofrece dos clases de tensiones de 12V a 24V ac y dc y de 24V hasta 240V ac y dc que en este caso es el del modulo de simulación para procesos industriales; también viene con su pantalla o sea el display para poder visualizar el programa y las entradas y salidas que se están activando, al lado del display podemos observar unos comandos que son para crear y manipular lo programado cuenta con 6 entradas digitales de 125 a 240 VAC y con 4 salidas por relé de 8 amperios cada una.

La programación del logo es un simple esquema eléctrico pero representado de otra forma; la otra forma de representación son las compuertas lógicas; para programar con logo tenemos que manejar las puertas lógicas fundamentales que son: puertas AND, OR, NOT, NAND, NORD y XOR.

22

## Figura 6: símbolos de las compuertas lógicas LOGO

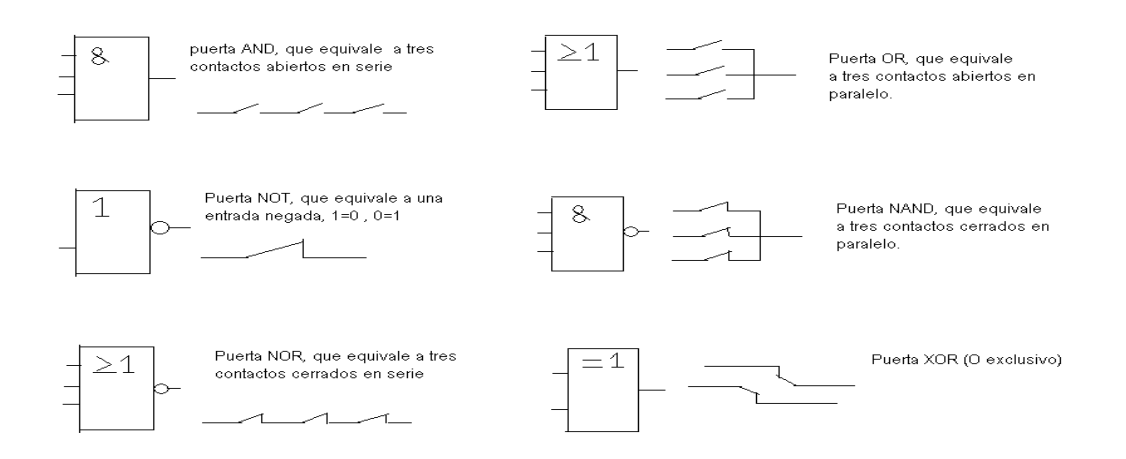

Manual logo siemens 230 RC

## 5.6.1 PROGRAMACION DEL LOGO

La programación del logo la vamos a ver en unos bloques, un bloque es una función que convierte información de entrada en información de salida. Antes era necesario cablear los distintos elementos en el armario eléctrico o en la caja de conexiones. Los bloques entonces son funciones lógicas; son compuertas sencillas como las que vimos anteriormente. En esta siguiente imagen es como se verá el programa en el display del logo. Como se muestra en la siguiente figura:

#### Figura 7: Componentes de un comando del LOGO

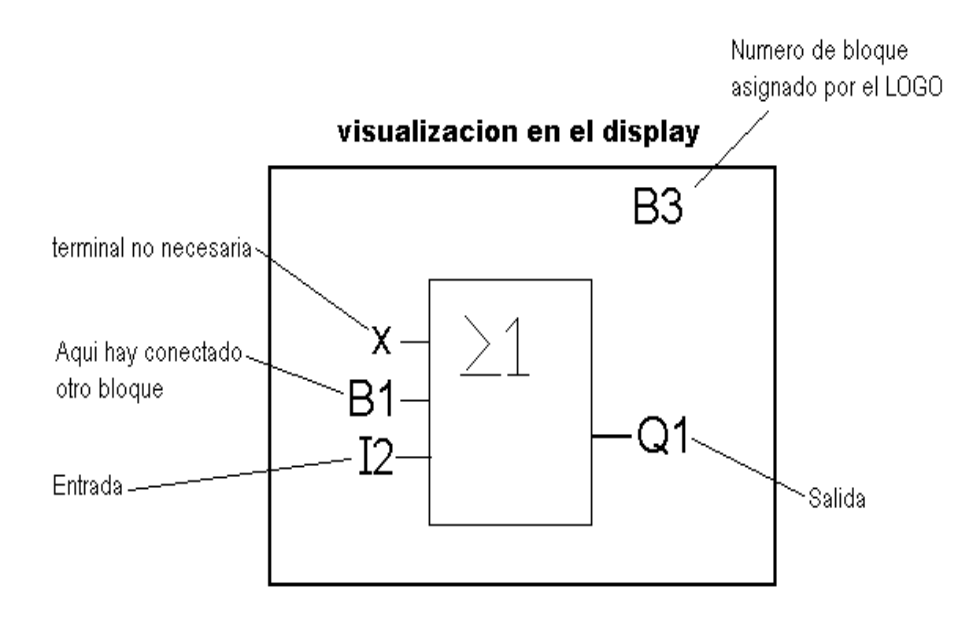

Manual de LOGO siemens 230 RC

Para convertir un circuito en LOGO debemos empezar por la salida, es recomendable hacer primero el programa en un borrador y luego pasar a realizarlo en el logo.

A la hora de programar, nos vamos a encontrar una serie de indicativos que tenemos que diferenciar: Las funciones sencillas como las compuertas que vimos se llaman funciones generales (GF) como la AND, OR, etc, pero el LOGO también cuenta con otras funciones que se llaman funciones especiales (SF), son temporizadores, contadores, interruptores, etc.; también existen funciones especiales como las que vamos a ver a continuación:

# 5.6.2 FUNCIONES ESPECIALES (SF) DEL LOGO

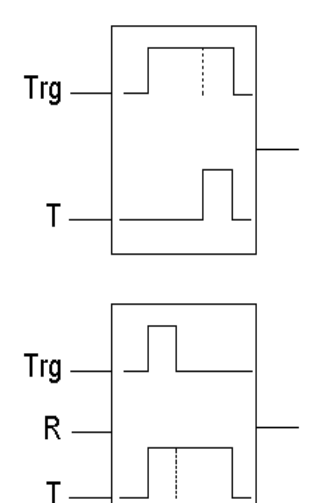

RETARDO A LA ACTIVACIÓN: Activa la salida Q, cuando ha pasado el tiempo programado en T. La indicación Trg, significa Trigger, es decir inicio de función; en ella podemos conectar, salidas, entradas, bloques....

RETARDO A LA DESACTIVACIÓN: Desactiva Q cuando "un vez se deja de activar/pulsar Trg" transcurre el tiempo programado. Mientras siga activa la entrada Trg, la salida Q seguirá activada. R: Reset, repone el tiempo y la salida antes de que termine el tiempo. NOTA: desactiva a Q permanentemente mientras R siga activada.

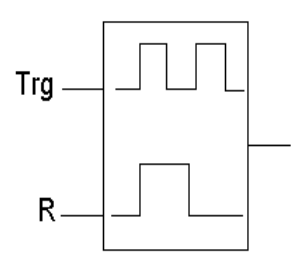

TELERRUPTOR - Si utilizamos sólo Trg, actúa como un telerruptor normal, es de cir, una activación de Trg activa Q, y una nueva activación de Trg desactiva Q, y así sucesivamente. NOTA: si utilizamos la entrada de R (reset) sirve para desactivar a Trg y con ella no permite que Trg active a la salida Q. Esta función se amplia a relá d eimpulsos en LOGOS superiores. Parámetros: OFF- sin remanencia ON - estado almacenable con remanecia

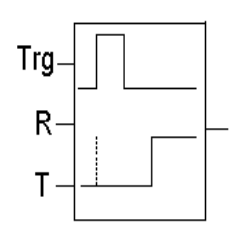

RETARDO DE ACTIVACIÓN MEMORIZABLE.- I1 inicia el tiempo para el retardo de activación.

R: (Reset) en esta entrada pone Q a cero. Cuando se desactiva R si l1 está activada se pone de nuevo a contar para la activación.

T: tiempo que tarda en conectar.

Nota: si l1 no permanece activado, Q se activará sólo con una pulsación

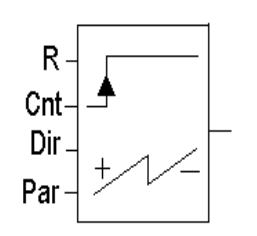

CONTADOR:

R: (reset) pone todo a cero.

Cnt: el contador cuenta los estados de 0 a 1 en esta entrada.

Dir: (dirección) se indica el sentido del cómputo Dir= 0 Progresivo; Dir = 1 Degresivo. Sólo si estaentrada está activada.

Par: el valor límite que debe alcanzar el cómputo interno para que se active Q.

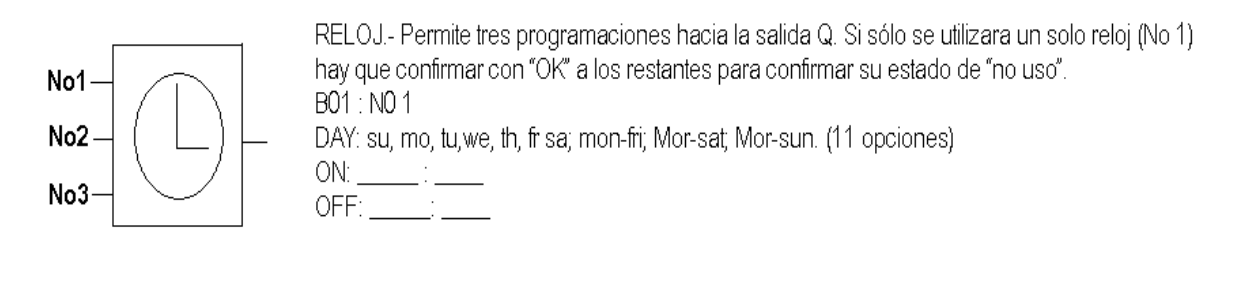

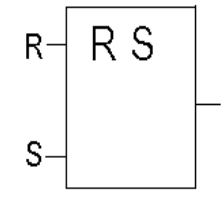

RELÉ DE PARADAAUTOMÁTICA -. S, activa a la salida Q; y R la desactiva. Mientras R siga activada, S no conectará. Si permanecen R y S activadas, Q no se activará mientras R no se desactive. Nota: S activa la salida pero no la desactiva, para ello tendríamos que recurrir a la activación

de R (reset). En general el funcionamiento actúa como un paro marcha.

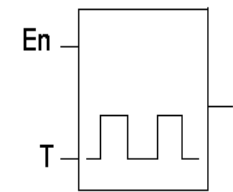

GENERADOR DE PULSOS.- Cuando se activa l1, Q1 se activará a intervalos programados en T. Es decir; si T=5 seg, cuando se active l1, cada 5 seg. se activará, 5seg, se desactivará... Y así sucesivamente.

Manual logo siemens 230 RC

Ejemplo1: Queremos que una salida (Q1) se encienda y se apague intermitentemente durante seis segundos (6seg). Para ello preciso una intermitencia (generador de pulsos), y un temporizador al reposo.

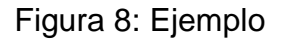

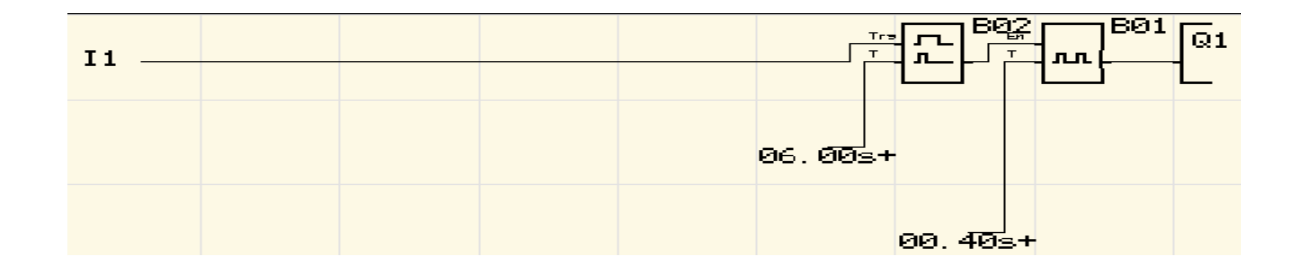

Imagen del Programa logo soft

Ejemplo 2: La instalación es la misma que la anterior, pero para que funcione han de estar activadas las entradas I1, I2 e I3; por tanto utilizaré una puerta AND para los pulsadores de entrada.

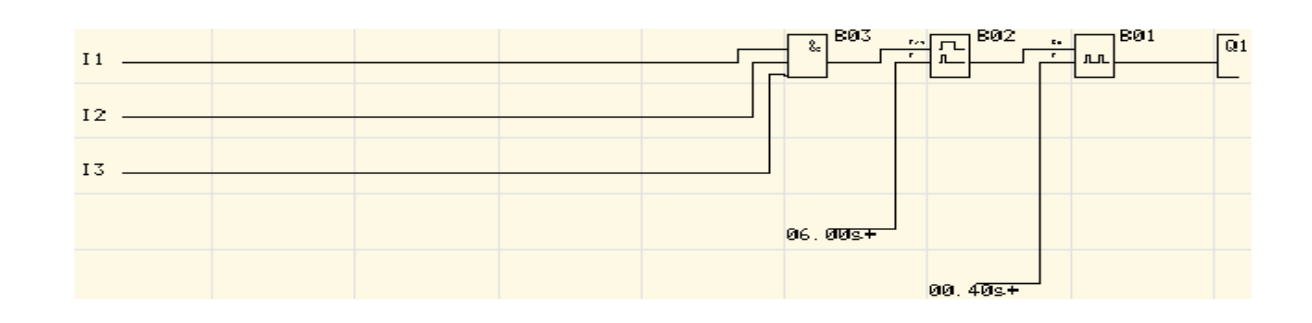

#### Figura 9: Ejemplo

Imagen del Programa logo soft

#### 5.6.3 FUNCIONAMIENTO

El modulo de simulación para procesos industrial cuenta con un breaker de 20 amperios que es el que protege todo el sistema, luego partimos a unos fusibles de 0.5 Amperios, cuya función es proteger el PLC logo y los voltajes comunes. El PLC tiene unos swiches normalmente abiertos que me simulan la función de entradas, pero también podemos activarlas por swiches auxiliares como finales de carreras, sensores infrarrojos, inductivos, etc. Para que se active una salida debe haber primero una señal de entrada; dependiendo del programa que le introduzcan al PLC las salidas se activan solas o ya sea teniendo como entrada finales de carreras o swiches manualmente forzados que se encargaran de mandar una señal a las bobina permitiendo la activación del contactor. Los contactores cuentan con sus respectivos térmicos para que protejan las salidas en caso de sobrecarga o cortos.

## Figura 10: PLC logo SIEMENS

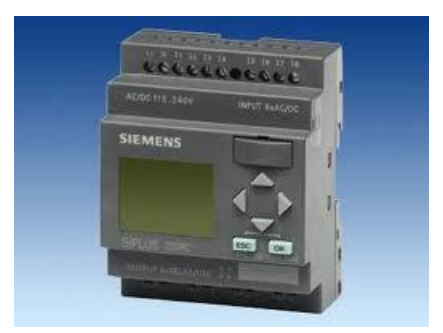

Logo siemens 230 RC de google

## 5.7 CONTACTORES

Es un componente electromecánico que tiene por objetivo establecer o interrumpir el paso de corriente, ya sea en el circuito de potencia o en el circuito de mando, tan pronto se energice la bobina en el caso de ser contactores instantáneos. Un contactor es un dispositivo con capacidad de cortar la corriente eléctrica de un receptor o instalación, con la posibilidad de ser accionado a distancia, que tiene dos posiciones de funcionamiento: una estable o de reposo, cuando no recibe acción alguna por parte del circuito de mando, y otra inestable, cuando actúa dicha acción. Este tipo de funcionamiento se llama de "todo o nada".

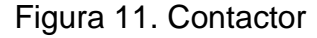

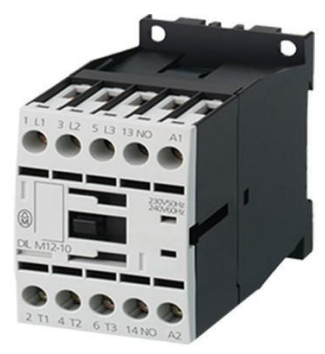

Imagen Contactor de google

#### 5.7.1 PARTES DEL CONTACTOR.

5.7.1.1 CARCASA La carcasa es el elemento en el cual se fijan todos los componentes conductores del contactor, para lo cual es fabricada en un material no conductor con propiedades como la resistencia al calor, y un alto grado de rigidez. Uno de los más utilizados materiales es la fibra de vidrio pero tiene un inconveniente y es que este material es quebradizo y por lo tanto su manipulación es muy delicada. En caso de quebrarse alguno de los componentes no es recomendable el uso de pegantes.

5.7.1.2 ELECTROIMAN También es denominado circuito electromagnético, y es el elemento motor del contactor.

Está compuesto por una serie de elementos cuya finalidad es transformar la energía eléctrica en un campo magnético muy intenso mediante el cual se produce un movimiento mecánico aprovechando las propiedades electromagnéticas de ciertos materiales.

5.7.1.3 BOBINA Consiste en un arrollamiento de alambre de cobre con unas características muy especiales con un gran número de espiras y de sección muy delgada para producir un campo magnético. El flujo magnético produce un par magnético que vence los pares resistentes de los muelles de manera que la armadura se puede juntar con el núcleo estrechamente.

5.7.1.4 EL NUCLEO Su función es concentrar y aumentar el flujo magnético con el fin de atraer la armadura eficientemente. Está construido de láminas de acero al silicio superpuestas y unidas firmemente unas con otras con el fin de evitar las corrientes parásitas.

29

El pequeño entrehierro entre la armadura y el núcleo se crea con el fin de eliminar los magnetismos remanentes.

Cuando circula una corriente alterna por la bobina es de suponerse que cuando la corriente pasa por el valor cero, el núcleo se separa de la armadura puesto que el flujo también es cero, pero como esto sucede 120 veces en un segundo (si la frecuencia es de 60Hz) por lo cual en realidad no hay una verdadera separación; pero esto sin embargo genera vibraciones y un zumbido, además del aumento de la corriente de mantenimiento; por esto las bobinas que operan con corriente alterna poseen unos dispositivos llamados espiras de sombra, las cuales producen un flujo magnético desfasado con el principal, de manera que se obtiene un flujo continuo similar al producido por una corriente continua.

5.7.1.5 ARMADURA Es un elemento móvil muy parecido al núcleo pero no posee espiras de sombra, su función es la de cerrar el circuito magnético ya que en estado de reposo se encuentra separada del núcleo. Este espacio de separación se denomina entrehierro o cota de llamada.

Tanto el cierre como la apertura del circuito magnético suceden en un espacio de tiempo muy corto (10 milisegundos aproximadamente), todo debido a las características del muelle, por esto se pueden presentar dos situaciones.

Cuando el par resistente es mayor que el par electromagnético, no se logra atraer la armadura.

Si el par resistente es débil no se logrará la separación rápida de la armadura.

Cada una de las acciones de energizar o desenergizar la bobina y por consiguiente la atracción o separación de la armadura, es utilizada para accionar los contactos que obran como interruptores, permitiendo o interrumpiendo el paso

de la corriente. Estos contactos están unidos mecánicamente (son solidarios) pero son separados eléctricamente.

5.7.1.6 CONTACTOSEl objeto de estos elementos es permitir o interrumpir el paso de la corriente, son elementos conductores, los cuales se accionan tan pronto se energiza o se des energiza la bobina por lo que se les denomina contactos instantáneos. Esta función la cumplen tanto en el circuito de potencia como en el circuito de mando.

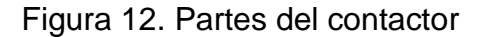

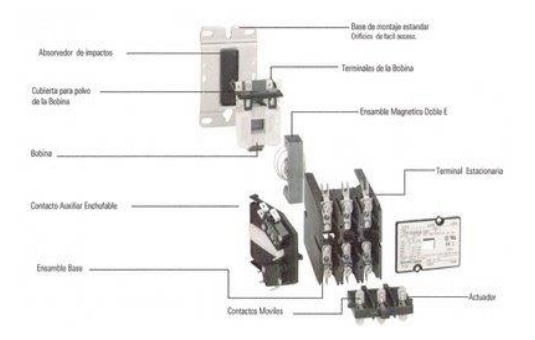

Imagen de las partes del Contactor de google

5.7.2 FUNCIONAMIENTO DEL CONTACTOR Cuando la bobina se energiza genera un campo magnético intenso, de manera que el núcleo atrae a la armadura, con un movimiento muy rápido. Con este movimiento todos los contactos del contactor, principales y auxiliares, cambian inmediatamente y de forma solidaria de estado.

Existen dos consideraciones que debemos tener en cuenta en cuanto a las características de los contactores:

Poder de cierre: Valor de la corriente independientemente de la tensión, que un contactor puede establecer en forma satisfactoria y sin peligro que sus contactos se suelden.

Poder de corte: Valor de la corriente que el contactor puede cortar, sin riesgo de daño de los contactos y de los aislantes de la cámara apaga chispas. La corriente es más débil en cuanto más grande es la tensión.

Para que los contactos vuelvan a su posición anterior es necesario des energizar la bobina. Durante esta des-energización o desconexión de la bobina (carga inductiva) se producen sobre-tensiones de alta frecuencia, que pueden producir interferencias en los aparatos electrónicos.

Desde el punto de vista del funcionamiento del contactor las bobinas tienen la mayor importancia y en cuanto a las aplicaciones los contactos tienen buena significación.

#### 5.8 FUSIBLES

Es un dispositivo, constituido por un soporte adecuado, un filamento o lámina de un metal o aleación de bajo punto de fusión que se intercala en un punto determinado de una instalación eléctrica para que se funda, por *Efecto Joule*, cuando la intensidad de corriente supere, por un cortocircuito o un exceso de carga, un determinado valor que pudiera hacer peligrar la integridad de los conductores de la instalación con el consiguiente riesgo de incendio o destrucción de otros elementos.

Por lo general, los fusibles están instalados entre la fuente de alimentación eléctrica y el circuito que se quiere electrificar, y consta de un hilo que a medida que la corriente eléctrica pasa, se calienta. Por lo tanto, cuando uno de estos dispositivos se quema, entonces significa que alguna parte del aparato ha consumido más electricidad de la necesaria, siendo indispensable una revisión completa de éste y una reposición del fusible quemado por uno de las mismas características.

32

#### Figura 13. Fusible de corriente eléctrica

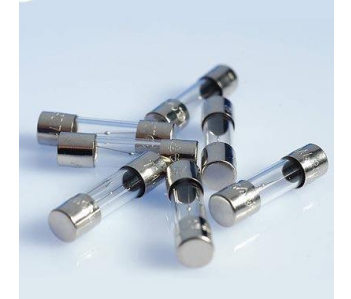

Imagen de fusible de google

### 5.9 INTERRUPTOR TERMOMAGNETICO

El interruptor termomagnético, llave térmica o breaker es un aparato utilizado para la protección de los circuitos eléctricos contra cortocircuitos y sobrecargas. Procederemos la disección de un interruptor Zoloda Z100 de 25 A hasta llegar a sus más mínimos componentes y analizaremos su funcionamiento.

El funcionamiento de un interruptor termomagnético se basa en dos de los efectos producidos por la circulación de corriente eléctrica en un circuito: el magnético y el térmico (efecto Joule). El dispositivo consta, por tanto, de dos partes, un electroimán y una lámina bimetálica, conectadas en serie y por las que circula la corriente hacia la carga.

# Figura 14. Interruptores termodinámicos

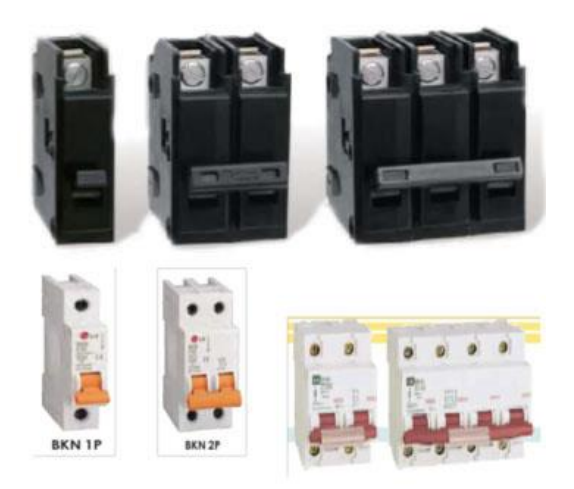

Imagen Breaker de google

# **SOFTWARE**

Programa, son los programas o instrucciones que informan al microprocesador que tarea debe ejecutar y la forma de cómo lo debe hacer.

### 6. METODOLOGIA

Procederemos a verificar el cableado, relés, y las partes que llevará el tablero para su construcción.

Buscar los materiales adecuados que se necesitan y ver el costo de cada parte.

Citar al asesor para resolver dudas y aportes que nos pueda dar.

Observar que partes del proyecto nos pueden causar más problemas y tratar de solucionarlos.

Investigar y observar que funcionamiento tiene cada parte del tablero.

Elaborar mediante terceros las partes que no pueden ser compradas.

Ensamblar el tablero con sus respectivos materiales y ver que mejoras se le pueden realizar.

Realizar pruebas al tablero y corroborar su buen funcionamiento.

# 7. RECURSOS

# 7.1 RECURSOS HUMANOS

Tres tecnólogos mecatrónicos Un ingeniero electrónico

# 7.2 RECURSOS TECNICOS

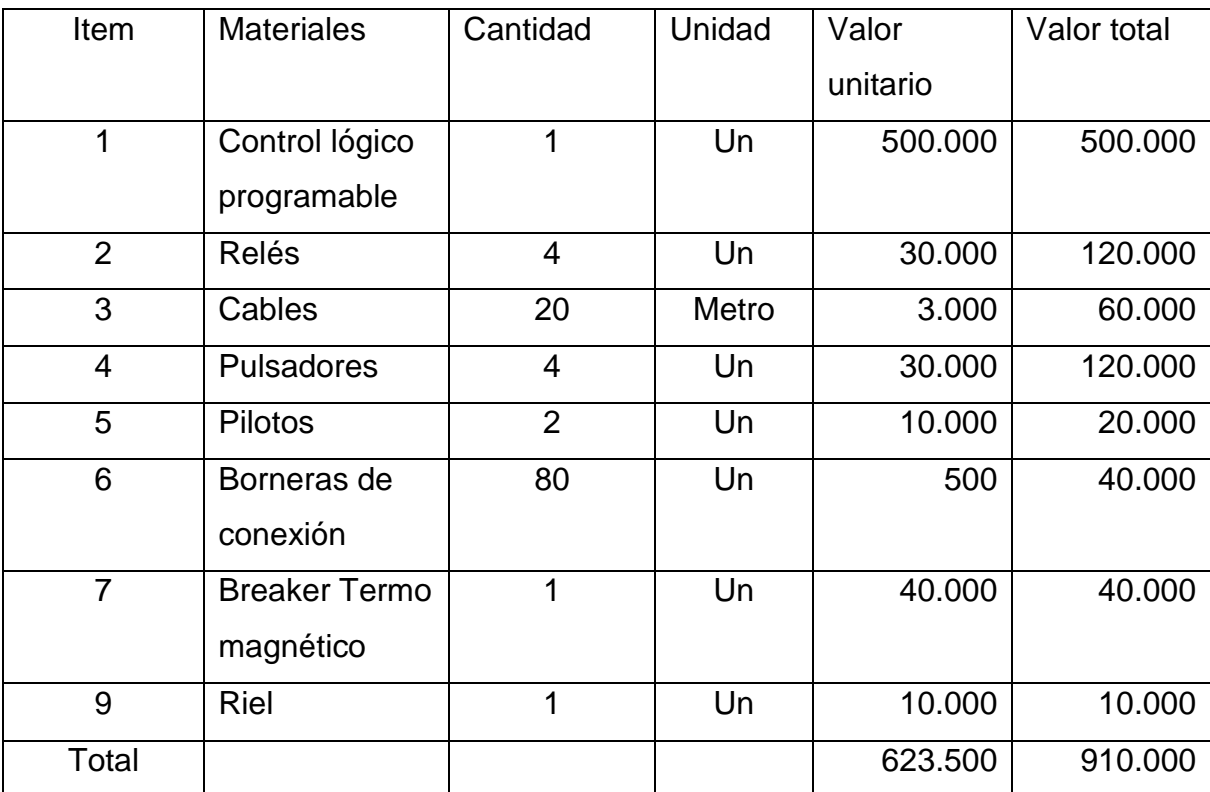

PRESUPUESTO: \$910.000

# 8. ESQUEMA ELÉCTRICO DE LOGO 230 R SIEMENS

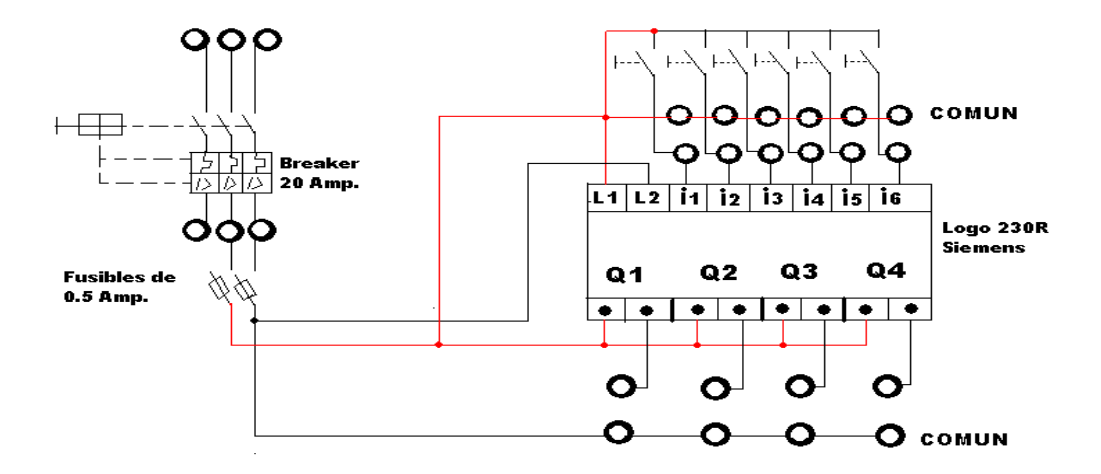

8.1 Esquema eléctrico de contactor y Relé térmico

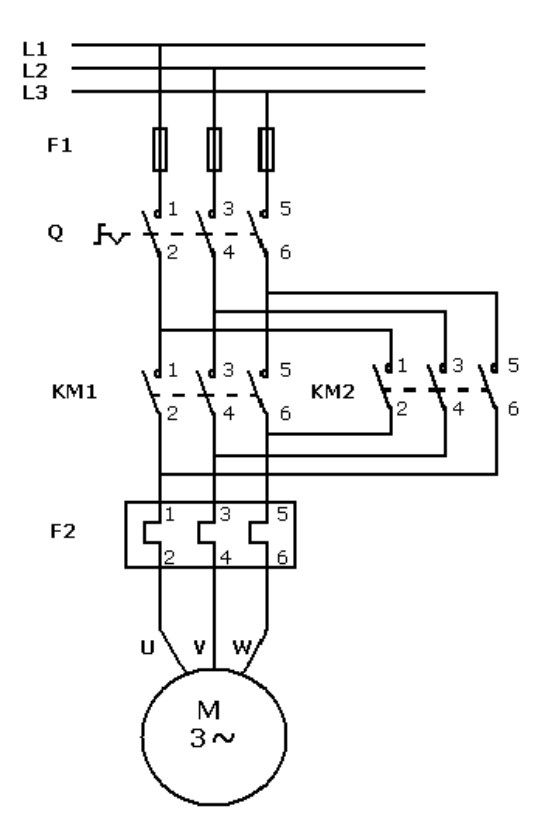

#### CONCLUSIONES

El diseño e implementación de un tablero de control es un instrumento metodológico que facilita la enseñanza de los estudiantes que ven en las prácticas de laboratorio una iniciativa para mejorar su educación, aplicando los conocimientos adquiridos dentro de las aulas de clase. Asimismo, es una ayuda para los laboratorios con los que cuenta la INSTITUCIÓN UNIVERSITARIA PASCUAL BRAVO que hace posible obtener experiencias para desempeñarse mejor en el manejo de sistemas de programación.

Es importante destacar que en la implementación del tablero de control El LOGO (Lenguaje de programación) es el eje principal que facilita la interacción de cada parte del tablero. Entendiendo por esto: un dispositivo programable con el fin de aumentar las tareas de automatización para obtener una forma ligera de aprendizaje y desempeñar un buen trabajo en la industria. Esto se hace posible por los avances adquiridos por las distintas ciencias: física, electricidad, electrónica, mecánica, electromagnetismo, entre otras.

## **BIBLIOGRAFIA**

Melguizo Bermúdez Samuel. Instalaciones Eléctricas. Teoría general y aplicaciones domiciliarias. Universidad Nacional de Colombia. Medellín.1987. Pág. 27

Gil Isabel. Control lógico programable PLC didáctico. tecnológico pascual bravo institución universitaria. Medellín. 1993. Pág.14-26

Serway, Raymond A. Física para Ciencia e ingeniería. Tomo II. México. Mc Graw-Hill. Cuarta Edición. 2002.

Melguizo Bermúdez Samuel. Instalaciones Eléctricas. Teoría general y aplicaciones domiciliarias. Universidad Nacional de Colombia. Medellín.1987

# CIBERGRAFIA

http://es.wikipedia.org/wiki/Electricidad

http://www.webquest.es/wq/materiales-electricos

http://www.netcom.es/pepeocu/protecciones/4\_6%20Magnetotermicos.htm

http://www.elforro.com/electronica/46264-termomagnetica-y-disyuntorfuncionamiento.html

http://www.patentesonline.es/disyuntor-termomagnetico-que-comprende-una-cajamoldeada-que-contiene-un-contacto-47068ar.html

http://www.unicrom.com/Tut\_ProgramarPLC.asp

http://www.unicrom.com/Tut\_PLC1.asp

http://lucas-temasprofesionales.blogspot.com/2009/03/logo-es-un-modulo-logicouniversal-para.html

http://es.wikipedia.org/wiki/Contactor

http://html.rincondelvago.com/simulacion.html

http://www.monografias.com/trabajos6/sipro/sipro.shtml

http://www.unicrom.com/art\_historia\_PLC.asp

http://www.mitecnologico.com/Main/ControladoresLogicosProgramablesPlc

http://www.wikiciencia.org/electronica/electricidad/plc/index.php

http://www.unicrom.com/Art\_OrigenHistoriaAutomatas.asp http://www.maresa.com/pdf/01%20linea%20de%20control%20AEG/p%201- 30%20Interruptores%20magnetot%C3%A9rmicos.pdf

http://www.grupomaser.com/PAG\_Cursos/Auto/auto2/auto2/PAGINA%20PRINCIP AL/PLC/plc.htm

http://www.nachocabanes.com/logo/index.php

## ANEXOS

Anexo A. Manejo del tablero de control

Con este manual se nos facilitará el manejo del módulo y nos guiará en los pasos del montaje y la programación, dará básicas para que el estudiante tenga un fácil y efectivo manejo.

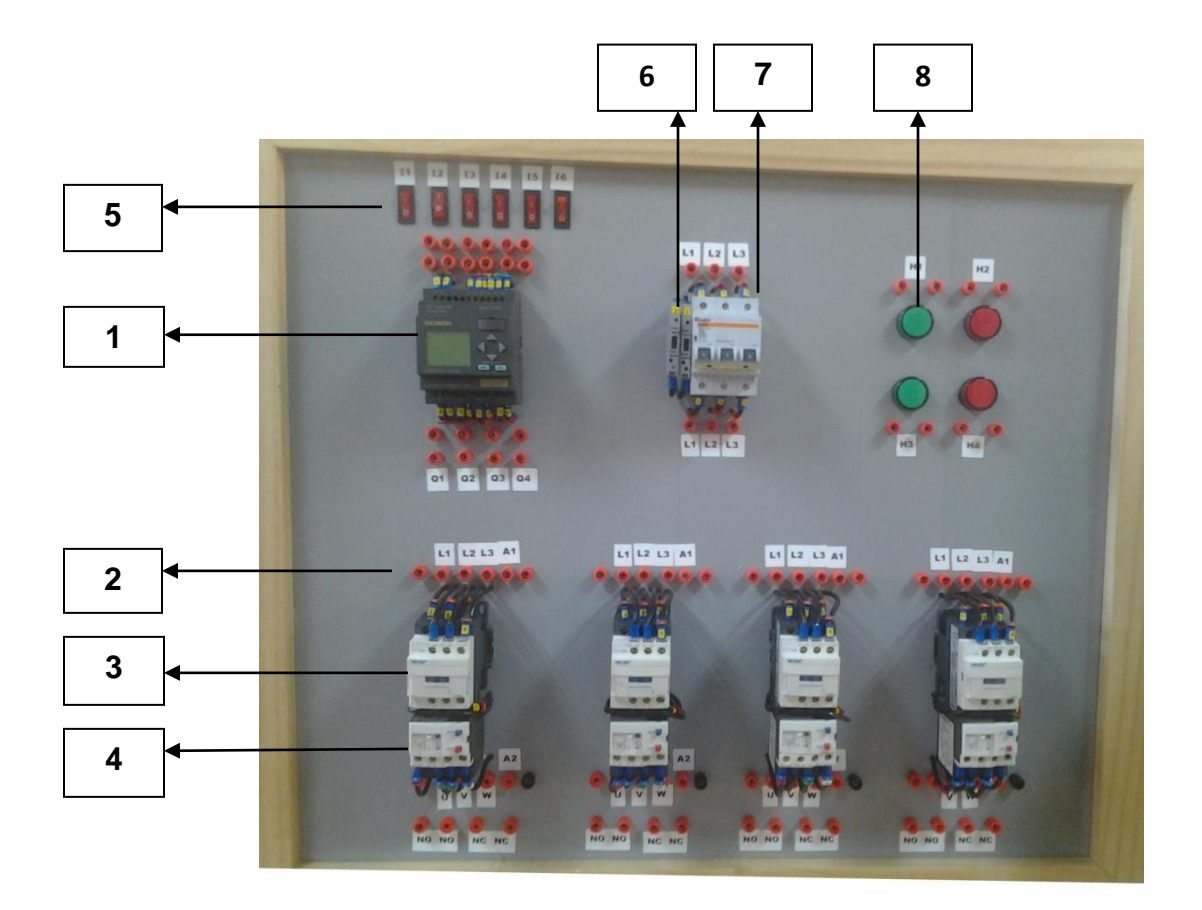

# 1. PLC LOG

2. Borneras de conexión

- 3. Contactor
- 4. Relé térmico
- 5. Interruptores entradas manuales
- 6. Porta fusibles
- 7. Breaker Termomagnético
- 8. Indicador led (paro y marcha)

### PROGRAMACION DEL MODULO.

La programación del logo es un simple esquema eléctrico pero representado de otra forma; la otra forma de representación son las compuertas lógicas; para programar con logo tenemos que manejar las puertas lógicas fundamentales que son: puertas AND, OR, NOT, NAND, NORD y XOR.

La programación del logo la vamos a ver en unos bloques, un bloque es una función que convierte información de entrada en información de salida. Antes era necesario cablear los distintos elementos en el armario eléctrico o en la caja de conexiones. Los bloques entonces son funciones lógicas; son compuertas sencillas. En esta siguiente imagen es como se verá el programa en el display del logo. Como se muestra en la siguiente figura

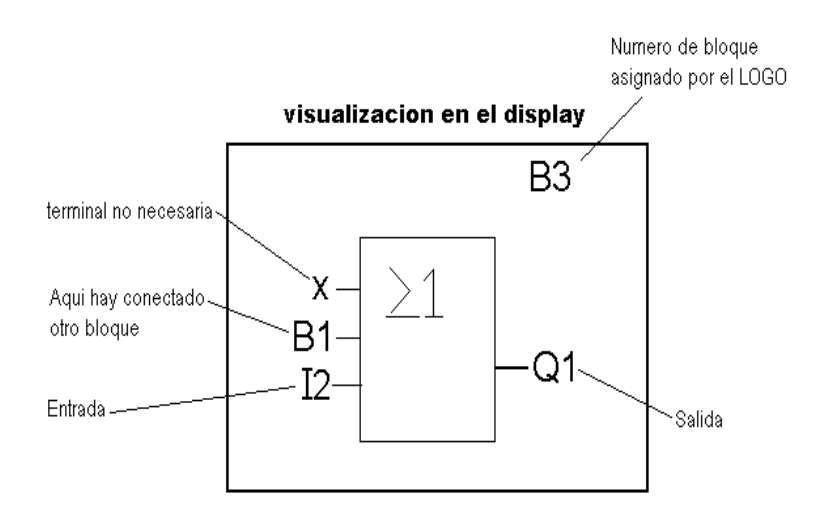

## INTRODUCIR E INICIAR EL PROGRAMA EN LOGO

Tras haber diseñado un circuito, desea introducirlo ahora en LOGO!. El ejemplo siguiente muestra cómo hacerlo.

SELECCIONAR EL MODO DE PROGRAMACIÓN

LOGO! se ha conectado a la fuente de alimentación y está encendido. En el display aparece el aviso:

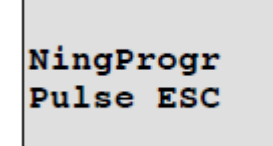

Conmute LOGO! a modo de programación pulsando **ESC**. Con ello se accede al menú principal de LOGO!:

El primer carácter de la primera fila es el cursor ">". Pulse y para desplazar el cursor ">" hacia arriba y abajo. Sitúe el cursor en "Programar.." y confirme con **OK**. LOGO! abre el menú de programación.

>Editar.. Borrar prog Contraseña ConfAviso

Menú de programación de LOGO!

Aquí también puede desplazar el cursor ">" pulsando ▲ y ▼. Sitúe el cursor ">" en "**Editar..**" y confirme con **OK**.

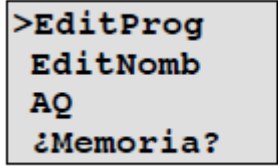

Menú de edición de LOGO!

Sitúe el cursor ">" en "**EditProg**" (para editar el programa) y confirme con **OK**. LOGO! mostrará la primera salida:

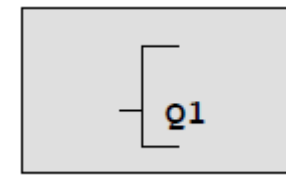

Primera salida de LOGO!

Ahora se encuentra en el modo de programación. Pulse ▲ y ▼ para seleccionar las demás salidas. Comience ahora a editar el programa.

Echemos un vistazo al siguiente circuito en paralelo compuesto por dos interruptores.

ESQUEMA DE CONEXIONES

Esquema de conexiones correspondiente:

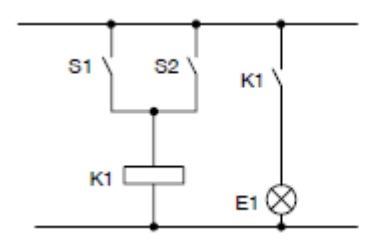

La carga se conecta con S1 Ó S2. LOGO! interpreta este circuito en paralelo como una operación lógica 'OR', puesto que S1 ó S2 activa la salida.

Traducido al programa de LOGO!, esto significa que el relé K1 (en la salida Q1) es controlado mediante un bloque OR.

### PROGRAMA

S1 y S2 se conectan a los conectores de entrada I1 e I2 del bloque OR, respectivamente.

Aspecto correspondiente del programa en LOGO!:

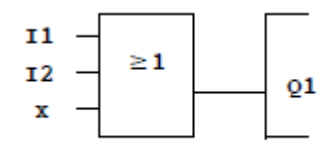

### CABLEADO

He aquí el cableado correspondiente:

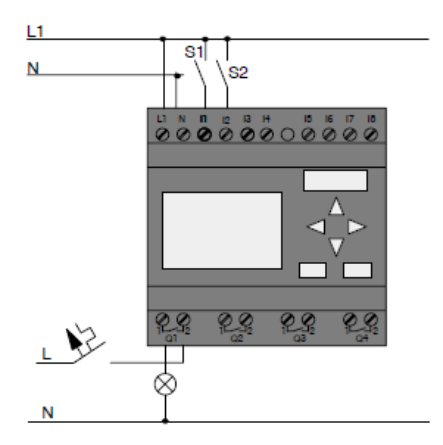

S1 y S2 conmutan las entradas I1 e I2, respectivamente. La carga se conecta al relé Q1.

## INTRODUCIR EL PROGRAMA

Introduzcamos ahora el programa, comenzando en la salida y finalizando en la entrada. LOGO! muestra inicialmente la salida:

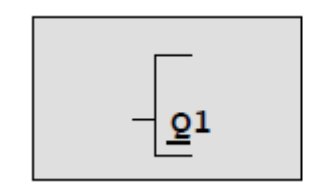

Primera salida de LOGO!

La letra Q de Q1 aparece subrayada. El carácter de subrayado es el **cursor**. El cursor indica la posición actual en el programa. Puede desplazar el cursor pulsando las teclas ▲,▼, ◄ y ►. Pulse ahora la tecla ◄. El cursor se desplaza hacia la izquierda.

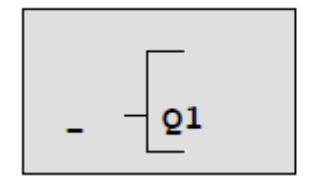

El cursor indica la posición actual en el programa.

Introduzca aquí sólo el primer bloque (OR). Pulse **OK** para seleccionar el modo de edición.

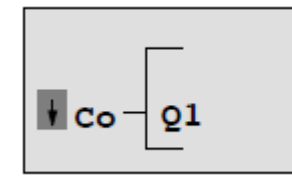

El cursor se visualiza en forma de cuadrado oscuro. Ahora puede seleccionar un conector o un bloque.

El cursor ya no aparece en forma de carácter de subrayado, sino como un cuadrado oscuro parpadeante. LOGO! ofrece aquí varias opciones.

Seleccione GF (funciones básicas) pulsando la tecla ▼ hasta que aparezca GF y confirme con **OK**. LOGO! visualizará el primer bloque de la lista de funciones básicas:

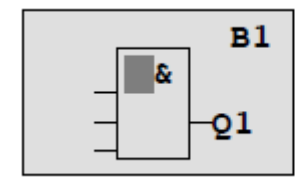

AND es el primer bloque de la lista de funciones básicas. El cursor (cuadrado oscuro) le solicita que seleccione un bloque.

Pulse ▲o ▼hasta que el bloque OR aparezca en el display:

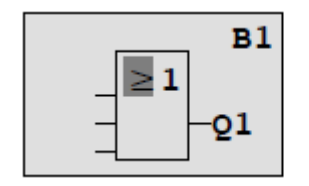

El cursor (cuadrado oscuro) continúa ubicado sobre el bloque.

Pulse **OK** para confirmar las entradas efectuadas y salir del diálogo.

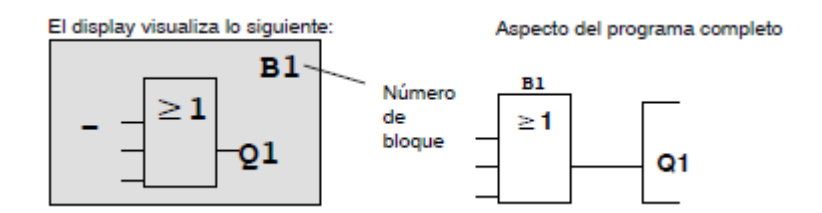

Ha introducido el primer bloque. A todo nuevo bloque se asigna automáticamente un número de bloque. Lo único que falta por hacer es interconectar las entradas del bloque. Proceda del siguiente modo:

Pulse **OK**.

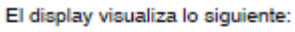

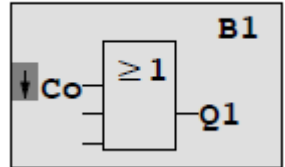

Seleccione la lista **Co**: Pulse **OK**

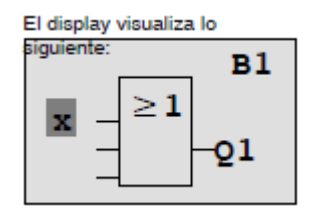

El primer elemento de la lista **Co** es '**I1'**, es decir, la entrada 1.

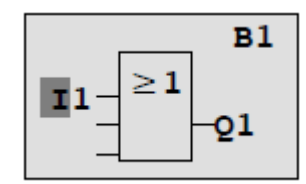

Pulse **OK**. I1 se ha conectado a la entrada del bloque OR. El cursor salta a la siguiente entrada del bloque OR.

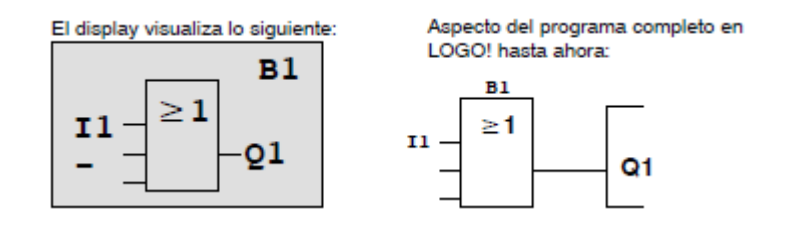

Conecte ahora la entrada I2 con la entrada del bloque OR. Ya sabe cómo hacerlo:

- 1. Cambie a modo de edición: Pulse **OK**
- 2. Seleccione la lista **Co**: Pulse o
- 3. Confirme la lista Co: Pulse **OK**
- 4. Seleccione **I2**: Pulse o
- 5. Aplique I2: Pulse **OK**

I2 se ha conectado a la entrada del bloque OR:

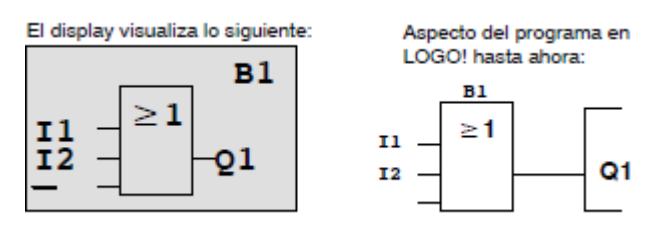

Las dos últimas entradas del bloque OR no se necesitan en este programa. Las entradas no utilizadas pueden identificarse con una 'x'. Introduzca el carácter 'x' dos veces:

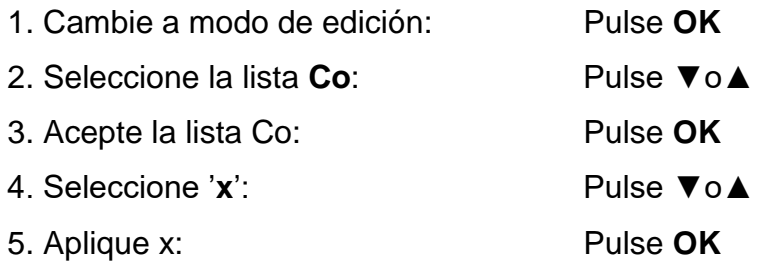

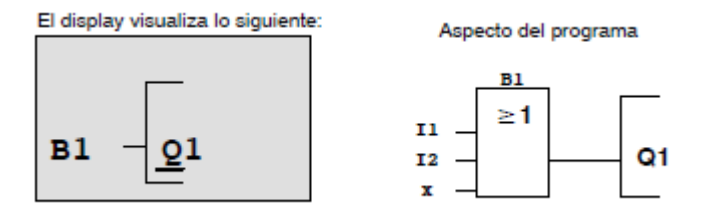

Para negar una entrada, sitúe el cursor en la posición deseada, p. ej.:

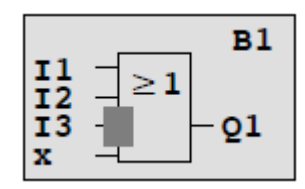

Confirme con **OK**.

Pulse **A** o ▼ para negar esta entrada: →

Pulse luego **ESC**.

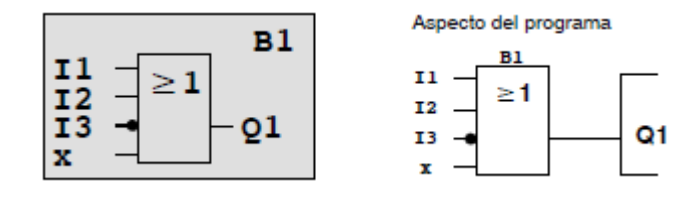

Puede revisar su primer programa pulsando ◄o►para desplazar el cursor a través del programa.

Ahora saldremos del modo de programación. Proceda del siguiente modo: Regrese al menú de programación: Pulse **ESC**

### ADVERTENCIA

LOGO! ha guardado el programa en la memoria no volátil. El programa pemanece en la memoria de LOGO! hasta que lo borre explícitamente.

Los valores reales de las funciones especiales pueden guardarse en caso de un corte de alimentación, siempre que estas funciones soporten el parámetro "Remanencia" y que esté disponible la memoria de programa necesaria. El parámetro "Remanencia" está desactivado cuando se inserta una función. Para poder utilizarlo es preciso habilitar esta opción

El PLC tiene unos swiches normalmente abiertos que simulan la función de entradas, pero también podemos activarlas por swiches auxiliares como finales de carreras, sensores infrarrojos, inductivos, etc. Para que se active una salida debe haber primero una señal de entrada; dependiendo del programa que le introduzcan al PLC las salidas se activan solas o ya sea teniendo como entrada finales de carreras o swiches manualmente.

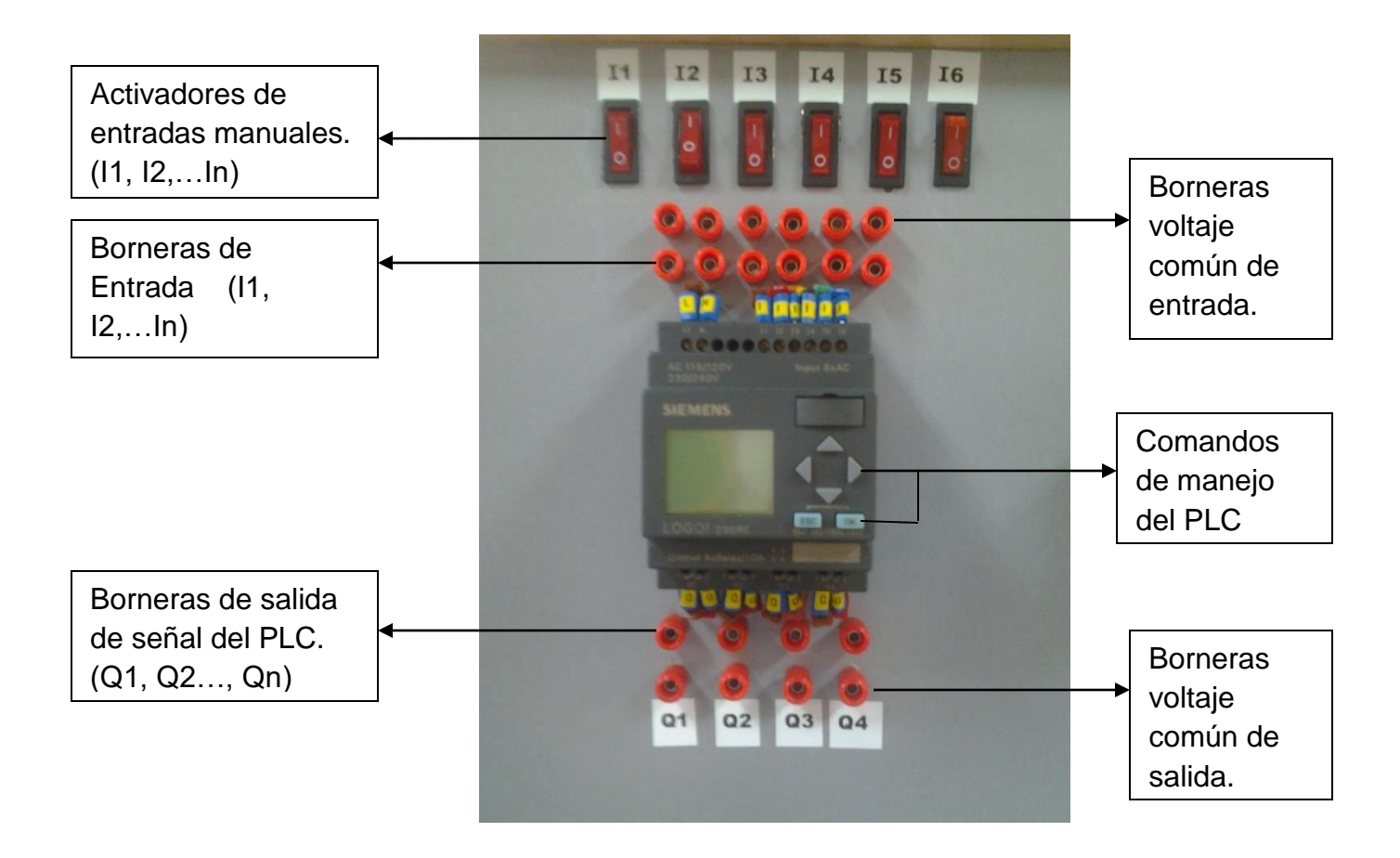

El Modulo cuenta con 6 interruptores que cumplen la función de activar y desactivar una entrada de forma manual (Con solo energizar el modulo podemos manejar las entradas del PLC con estos swiches), las borneras de voltaje común de entrada (borneras de color rojo) y las borneras de entrada In (borneras rojas) son para entradas digitales como sensores y finales de carrera.

La programación que le ingrese el usuario al PLC, nos indicaran cuales son las salidas que se me activaran de acuerdo con las entradas funcionales.

Las salidas del PLC Q1, Q2…Qn, irán conectadas a las bobinas de los contactores, es decir Q1- A1 y Bornera voltaje común - A2. Así el PLC decidirá cuando prender y apagar el contactor por medio de la alergización y des energización de la bobina.

Los Indicadores led se conectaran a los contactos auxiliares ubicados en la parte superior derecha del contactor (NO, NC), es decir en el térmico; para manejar start y activar el indicador verde utilizamos el contacto normalmente abierto (NO) y para manejar stop y activar el indicador rojo manejamos contactos normalmente cerrados (NC).

# ESQUEMAS DE CONEXIÓN DELTA Y ESTRELLA EN EL MOTOR "DE LORENZO"

Los círculos Negros con Rojo me representan las borneras en el motor de Lorenzo, la línea roja me representa el cable banana-banana que utilizamos en el laboratorio para la conexión del modulo y las líneas color marrón me están representando los cables banana-banana que van del motor a la salida del contactor (térmico).

53

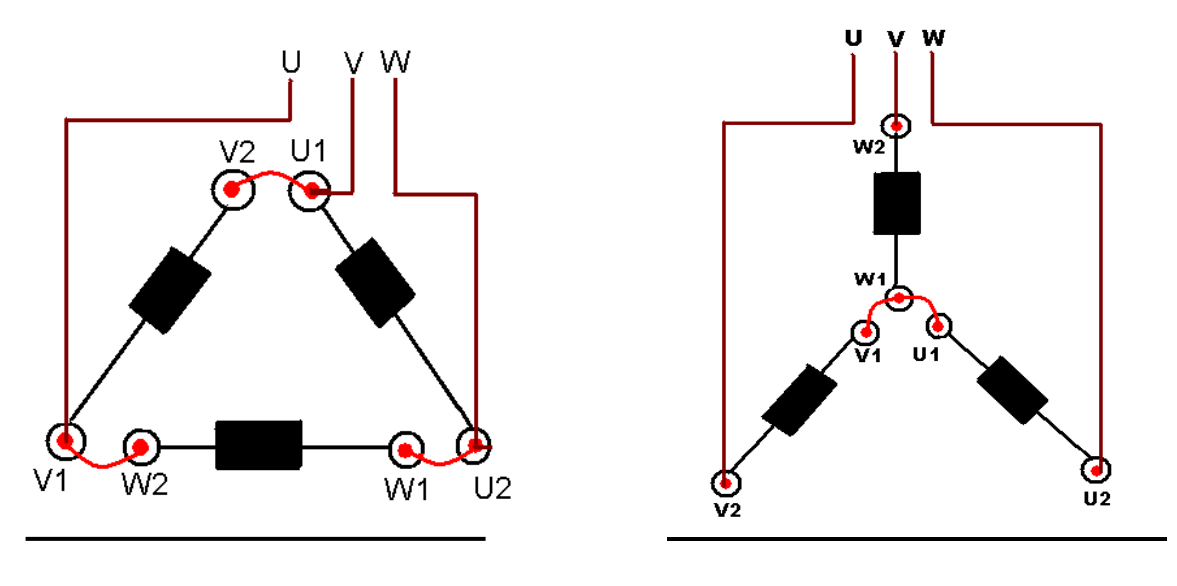

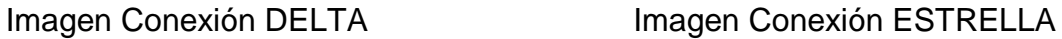

Como se dijo anteriormente los cables de alimentación U, V, W irán conectados a la salida del térmico como se muestra en la siguiente imagen:

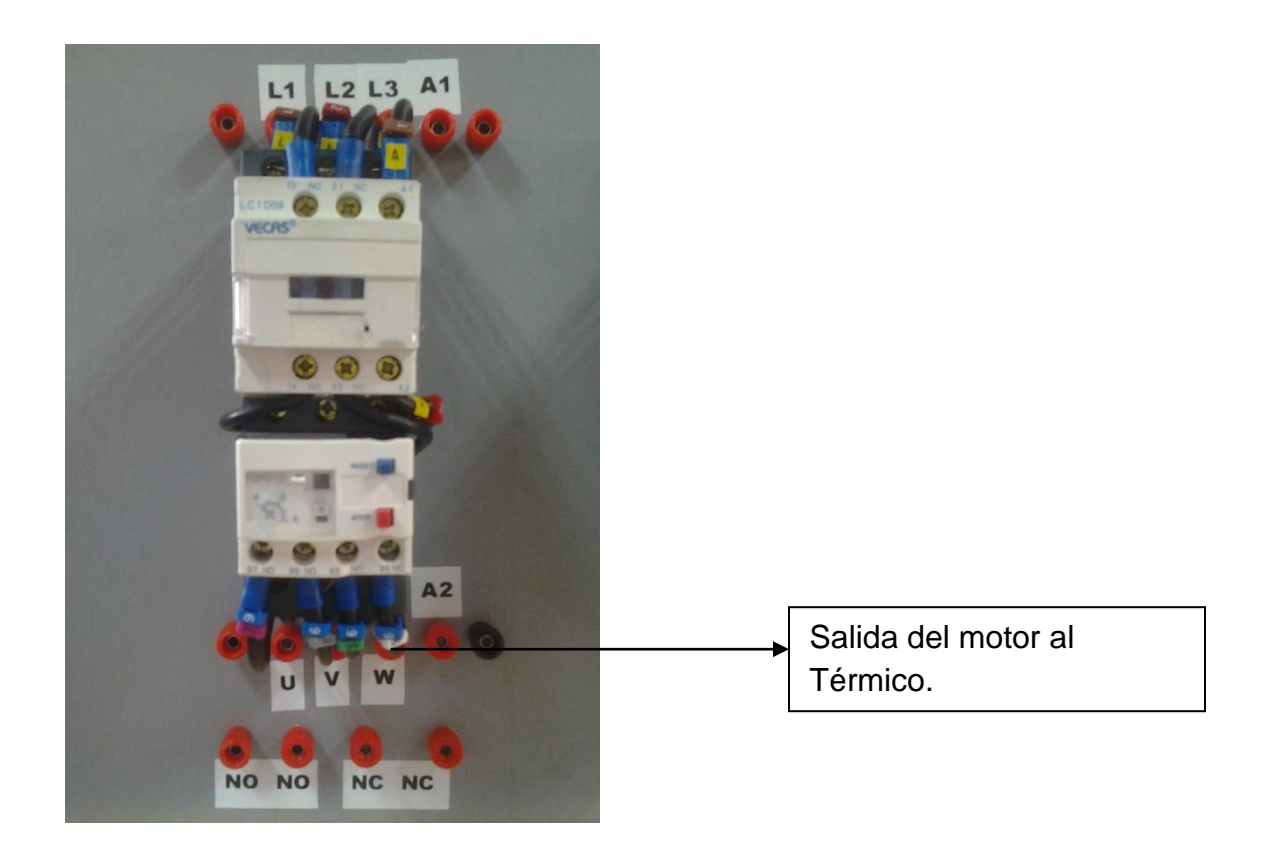

Recordar: no debemos activar señales digitales y manuales encontradas en una entrada igual, ya que esto incitaría a un corto en el módulo.Los fusibles del tablero son de 500 miliamperios.

El voltaje de control y potencia del modulo es 220v, tener cuidado con las conexiones, comprobando todo antes de energizar con el docente encargado del laboratorio.

Apreciar que dependiendo del tipo de conexión del motor el voltaje será desigual, es decir, en conexión Delta la salida de voltaje al motor será de 220Va, pero en conexión estrella, este voltaje ya no será 220Va Sino 440Va, entonces es recomendable antes de conectar y energizar el motor verificar en la placa de el, que si tenga la opción para conectarlo en delta o estrella.

(En los motores "De Lorenzo" ya se verifico y si cuentan con estos 2 tipos de conexiones)

Los comandos pueden cambiar, dependiendo de la referencia del LOGO, pero su forma de programar siempre será la misma para todos ellos.

#### APLICACIONES DEL MODULO.

En el diseño e implementación del tablero de control se pueden hacer muchas aplicaciones gracias al PLC logo con el que cuenta pero las más significativas son arranque de motores.

A continuación se ilustraran imágenes y se explicará muy brevemente la conexión del modulo a los motores que hay en el INSTITUTO TECNOLÓGICO PASCUAL BRAVO.

Los laboratorios de maquinas cuentan con unos motores de marca "De Lorenzo" que son unos excelentes motores que se pueden trabajar a 220VA en conexiones Delta y Estrella y en el laboratorio de neumática existen electroválvulas para manipular los actuadores por medio del PLC Siemens Logo.

Imagen de las borneras de conexión del Motor "De Lorenzo"

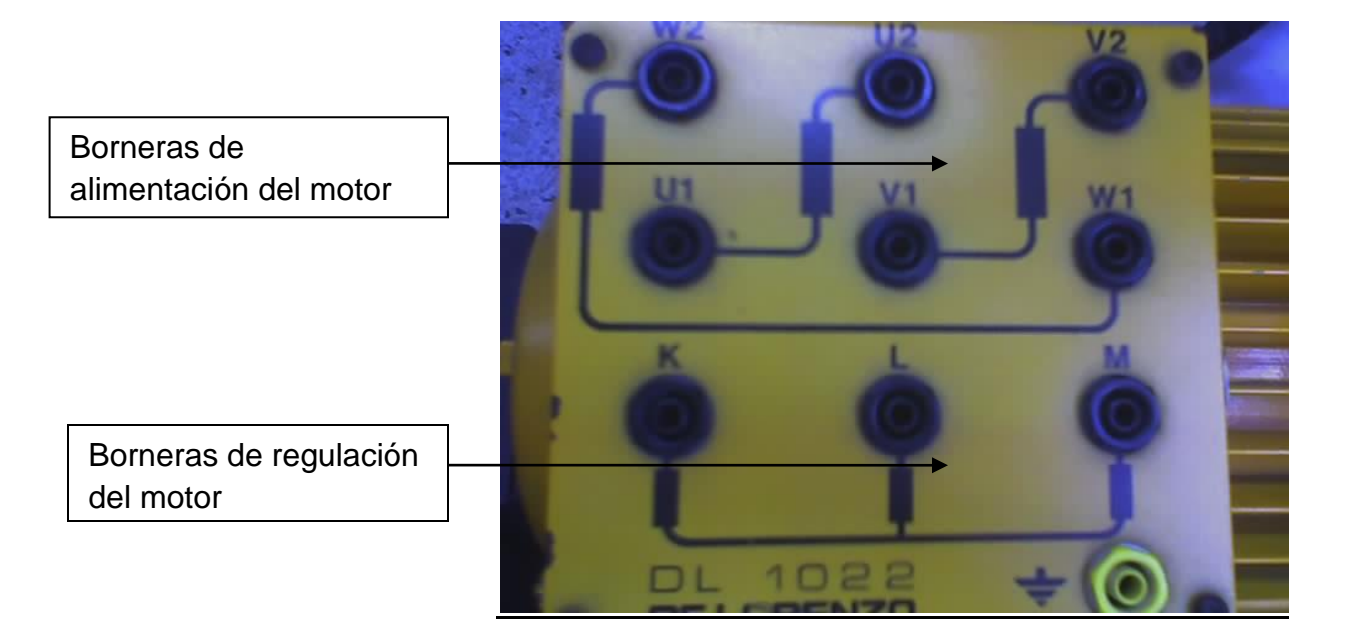

En la parte superior de la imagen nos muestra muy clara y gráficamente las borneras de conexión alimentación que existen en el motor "De Lorenzo" (W2, W1, U2, U1, V2, V1) y en la parte inferior de la imagen nos muestra otras borneras de regulación (K, L, M) que sirven para poder regular el par de arranque de este motor, es decir, para arrancarlo suavemente. (Esta operación se hace con otra fuente regular a parte de la fuente de alimentación, por eso no enfatizamos casi en esto)

## ALIMENTACIÓN DEL MÓDULO.

El módulo se alimentará con un voltaje de 220 Voltios suministrada por una fuente variable o fija. Las puntas de la fuente se conectarán a las primeras borneras L1, L2 y L3, ubicadas en la parte superior izquierda del módulo. El PLC esta

alimentado Directamente del Breaker; al activarlo automáticamente se encenderá el PLC ya que cuenta con una conexión directa protegida por un portafusible (si queremos apagar el PLC sin necesidad de des-energizar el módulo, basta con bajar el primer portafusibles)

De las borneras Inferiores del Breaker llevamos la Tensión a las entradas de los diferentes contactores o dependiendo de la cantidad que requiera el montaje a realizar.

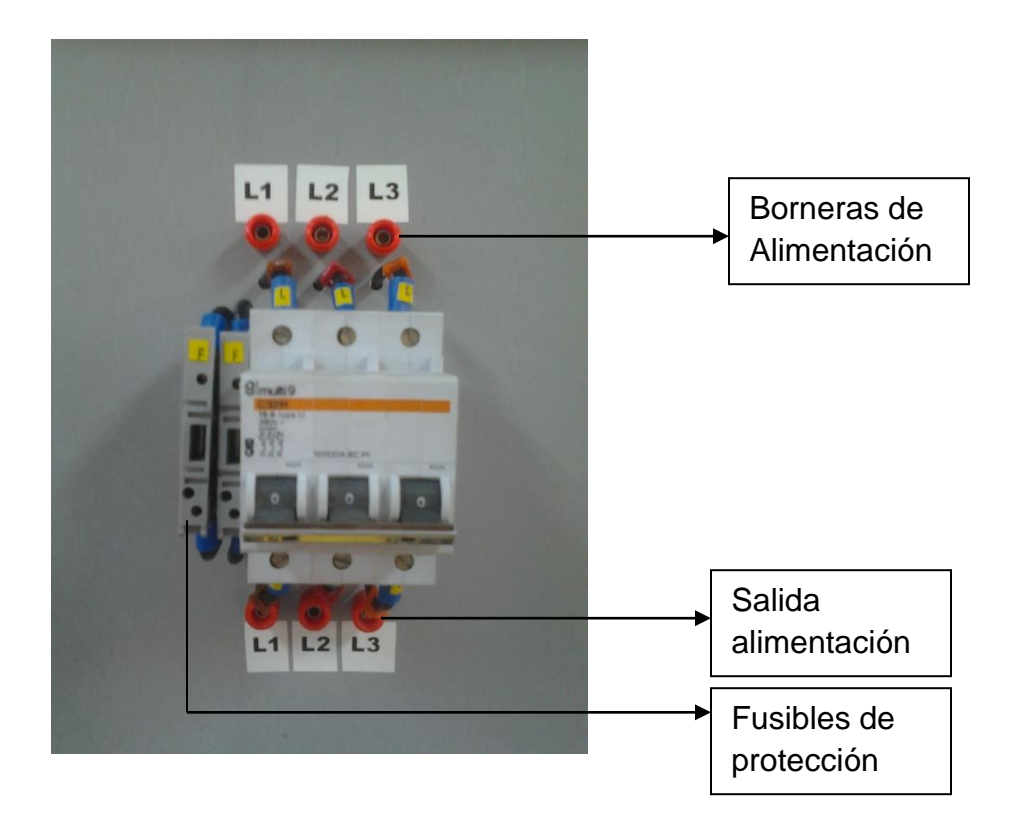

Las borneras de salida del Contactor U, V, W se conectaran al motor, dependiendo del tipo de conexión.

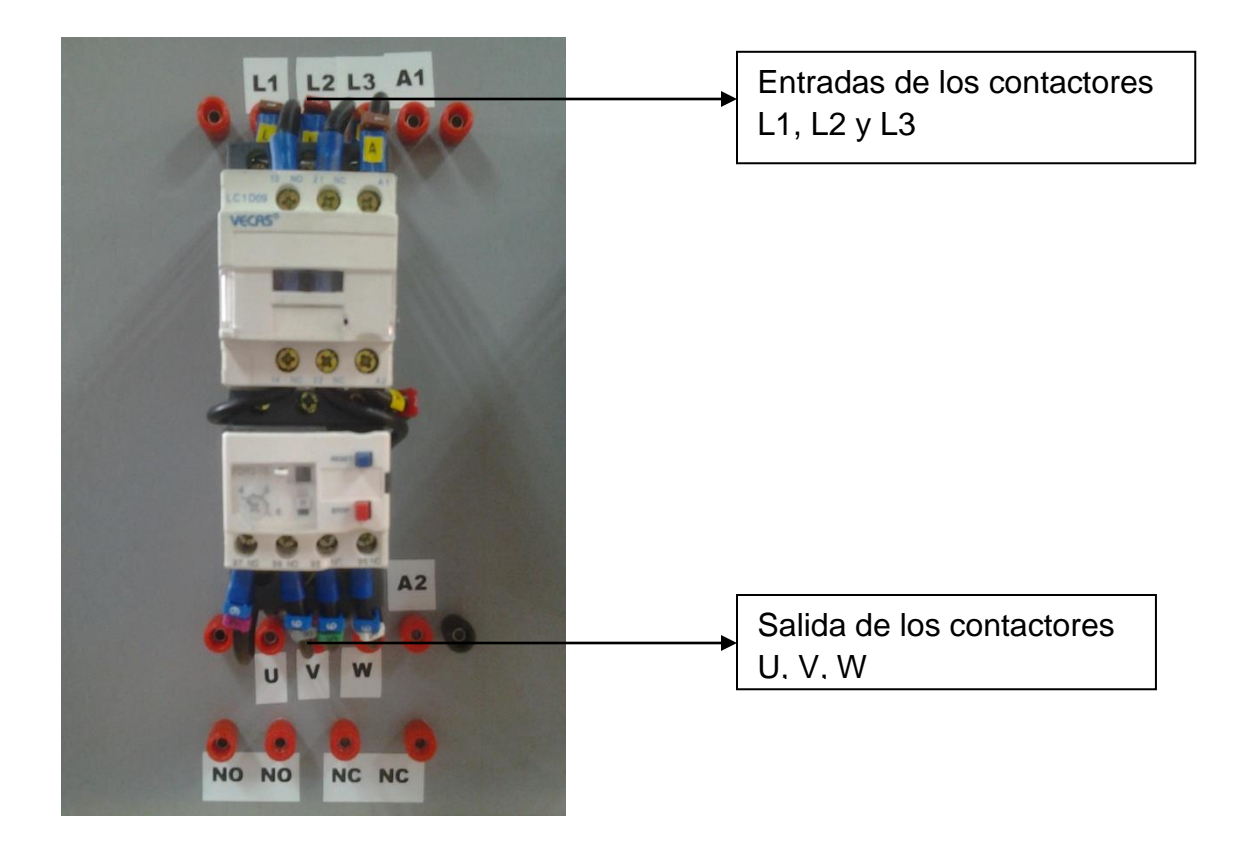

Anexo B. Foto tablero de control completo

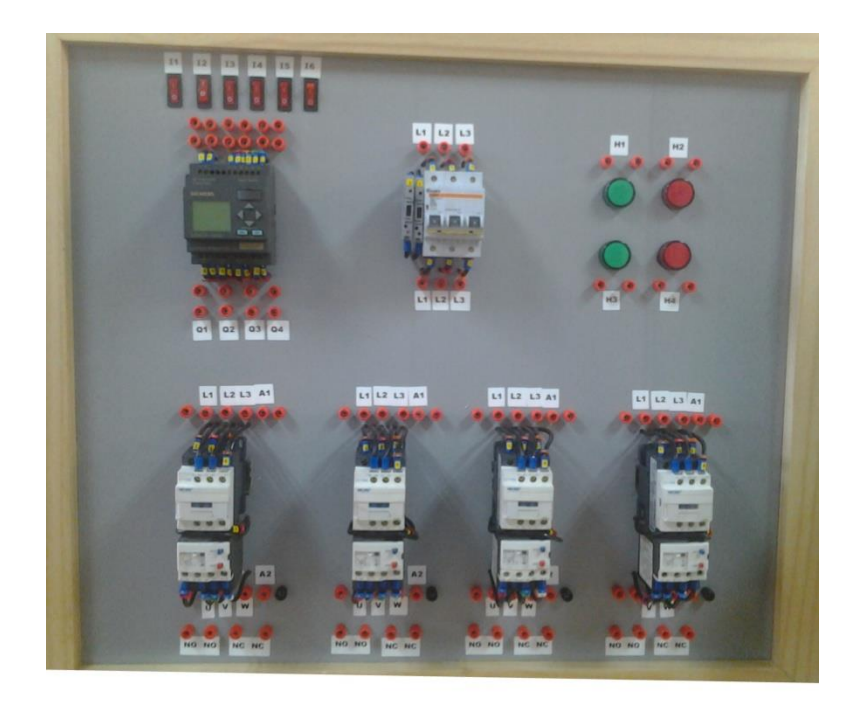

Anexo C. foto siemens logo Plc

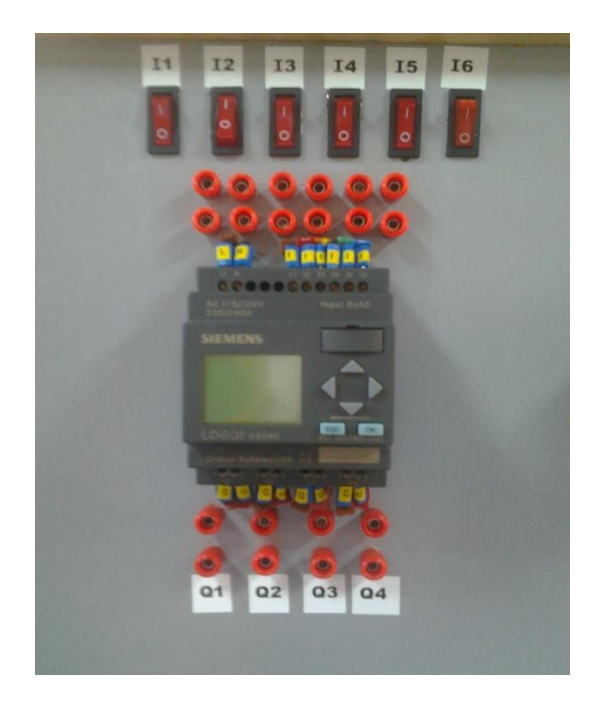

Anexo D. Foto de breaker tripolar 20 amperios

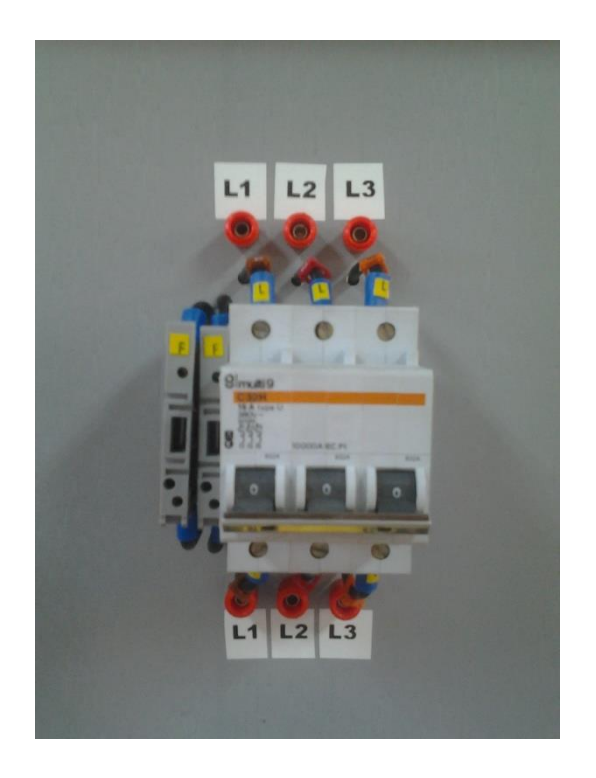

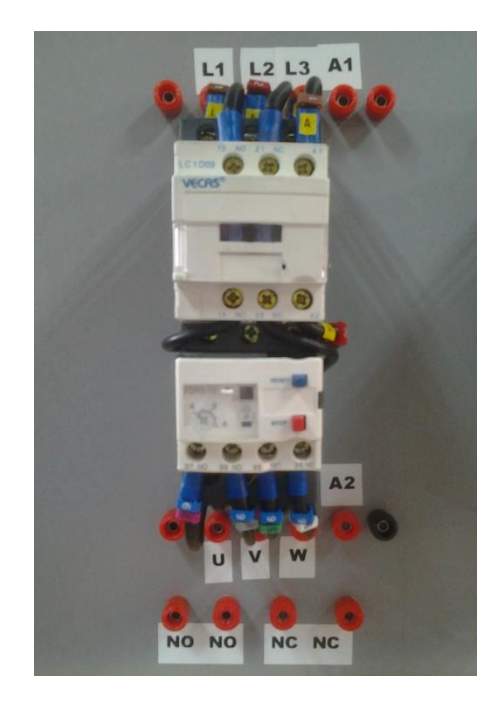

Anexo E. Foto contactor con Relé térmico 25 amperios

Anexo F. ESQUEMA FISICO (medidas en ml)

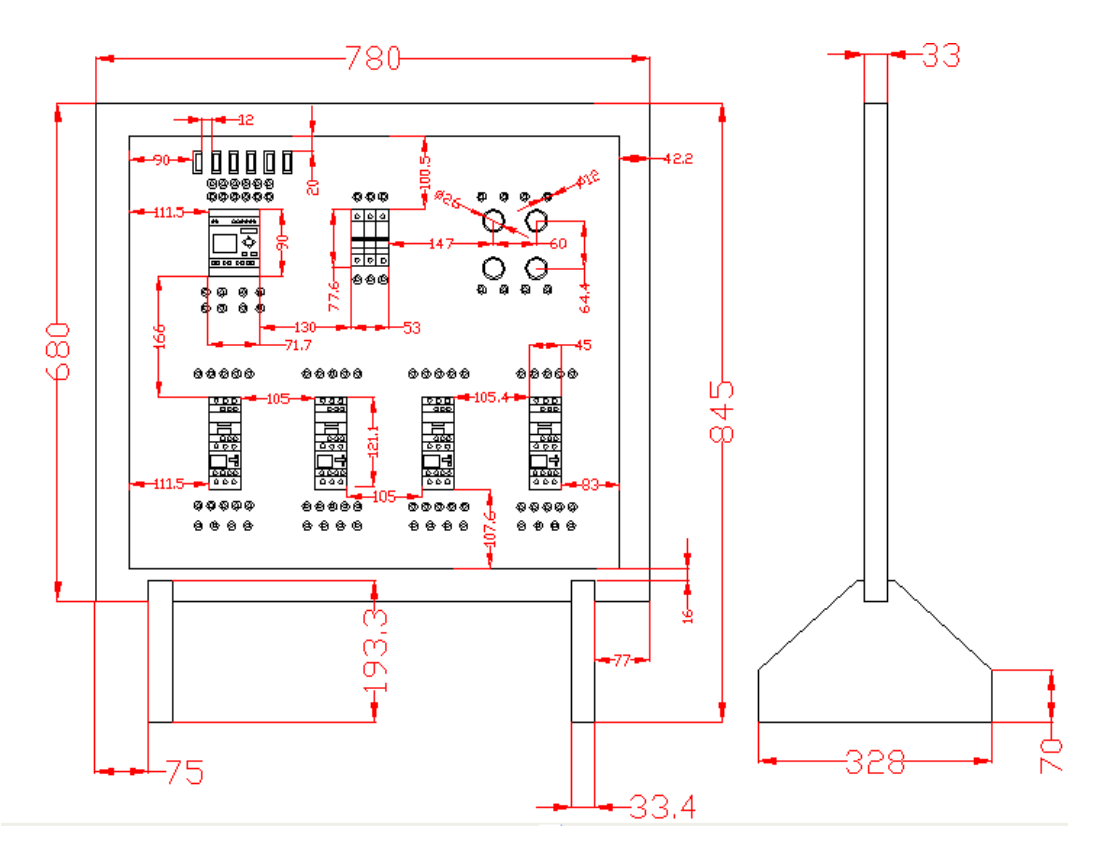